# nis 300

**Onis 300** Onis 300 Vox Onis 300 Duo Vox

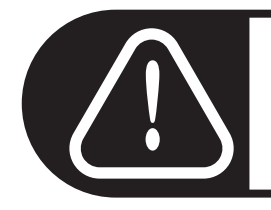

Használat előtt töltse a mobil kézibeszélő(ke)t 24 órát.

# **PHILIPS**

## Menü-áttekintés

A mobil kézibeszélő oldalán található Pilot-gombbal ♦ [ lehet a menükben lapozni Ç1.

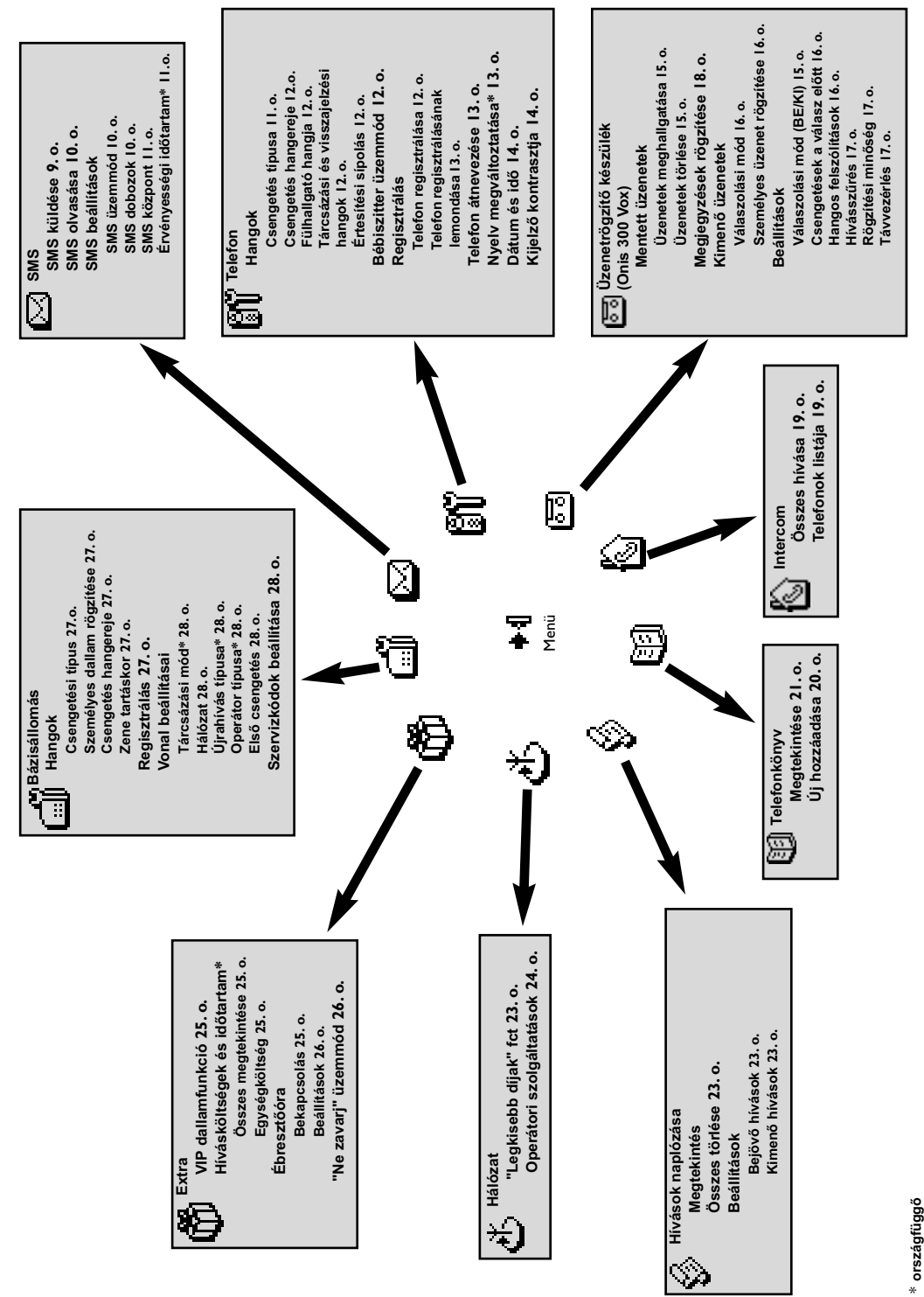

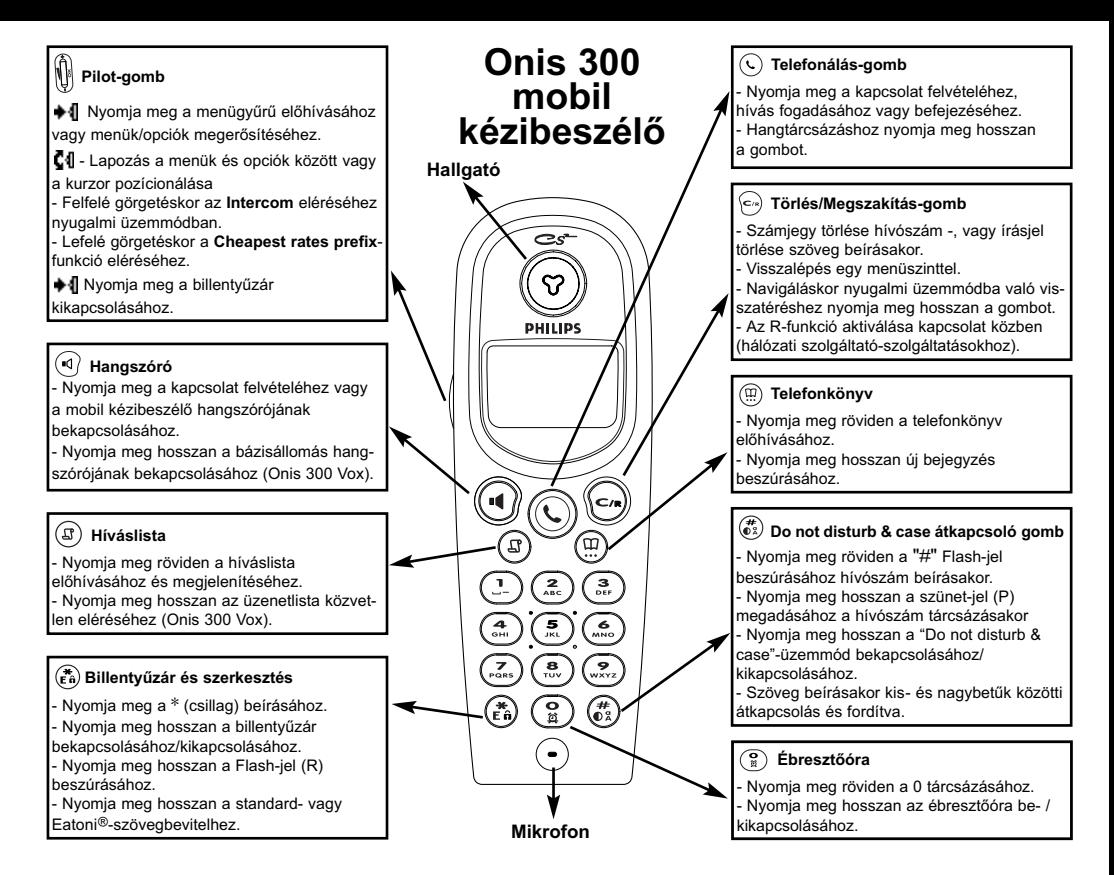

## **Szimbólumok**

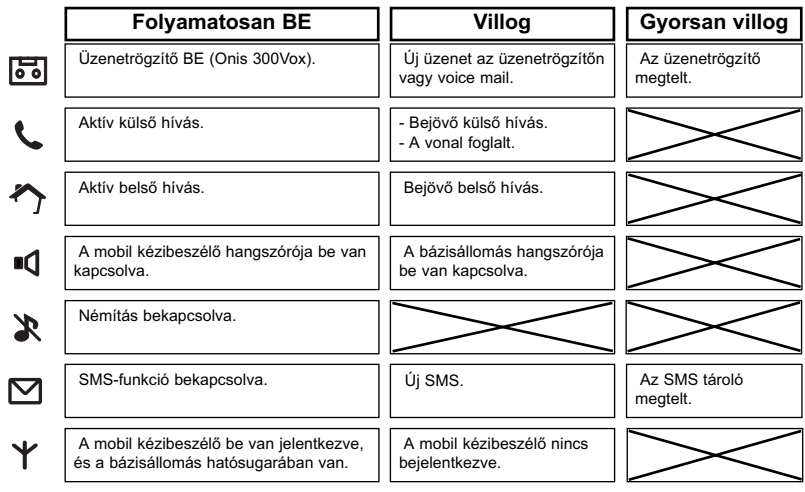

#### **Akkuszimbólumok**

Az akkuk töltése közben megváltoznak az akkuszimbólum jelzősávjai:  $\Box \Box$   $\Box$ Kijelzésre kerül az akku állapota: tele  $\overline{m}$ , 2/3  $\overline{m}$ , 1/3  $\overline{m}$  és akku üres  $\overline{m}$ .

## Onis 300 bázisállomás

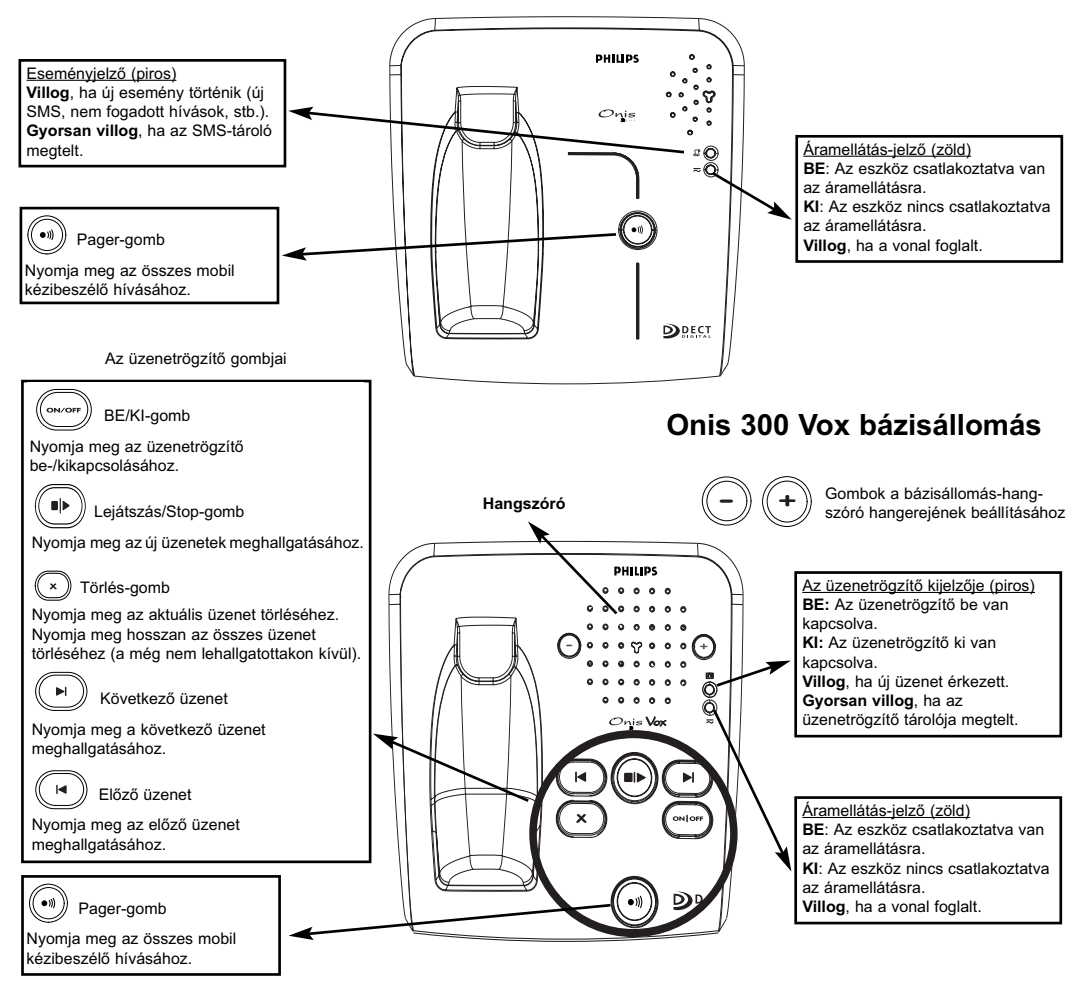

## A GAP-szabvány követelményei

A GAP-szabvány biztosítja, hogy minden DECT<sup>"</sup>- és GAP-képes mobil kézibeszélő és bázisállomás teljesíti a szabvány minimális követelményeit, függetlenül a termék márkájától. A mobil kézibeszélő és az Onis 300 bázisállomás megfelel a GAP-követelményeknek, azaz garantált a következő funkciók működése: mobil kézibeszélő bejelentkeztetése, vonal felvétele, hívásfogadás és hívószámok tárcsázása. A bővített funkciók esetleg nem állnak rendelkezésre, ha Ön más márkájú (nem Onis 300) mobil kézibeszélőt üzemeltet bázisállomásán.

Az Onis 300 mobil kézibeszélő más márkájú, GAP-képes bázisállomáson való bejelentkeztetéséhez és használatához először kövesse a gyártó dokumentációjának utasításait, és ezután hajtsa végre a jelen útmutatásban megadott kezelői lépéseket, lásd a 12. oldalon.

Más márkájú mobil kézibeszélő Onis 300 bázisállomásra történő bejelentkeztetéséhez állítsa a bázisállomást bejelentkeztetési üzemmódba, azután kövesse a gyártó dokumentációjának utasításait.

## Billentvűzet nélküli kiegészítő DECT<sup>®</sup>-eszközök bejelentkeztetése

Némely kiegészítő DECT<sup>"</sup> eszköz, pl. repeater nem rendelkezik billentyűzettel. Ezen eszközök bázisállomásra való bejelentkeztetéséhez menün alapuló eljárásmódot alkalmaznak anélkül, hogy a bázisállomást le kellene választani a elektromos hálózatról. Nézzen utána a 27. oldalon, valamint a kiegészítő eszköz dokumentációjában az eszköz bázisállomásra való bejelentkeztetéshez.

#### **Bázisállomások**

#### Tartalomjegyzék

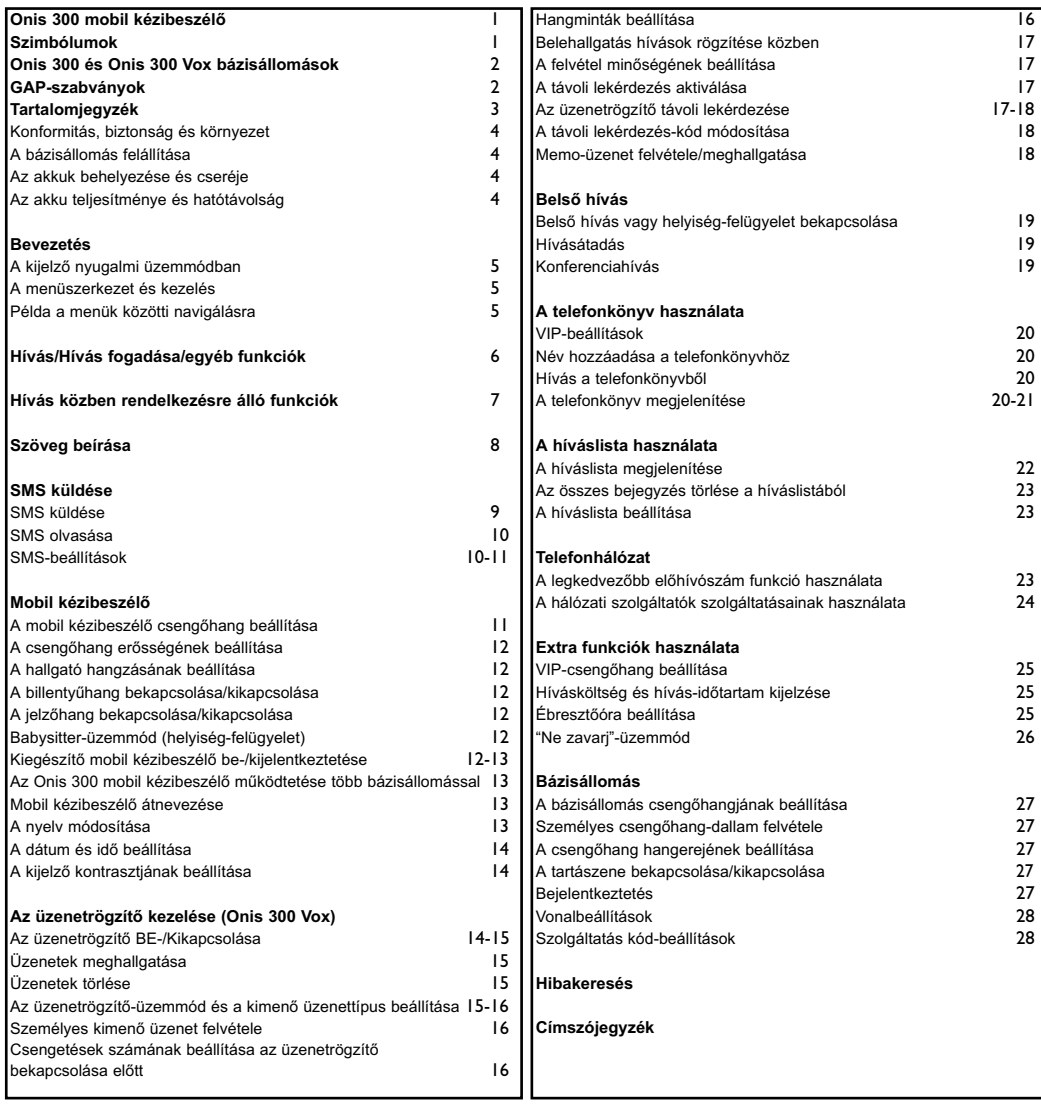

A Philips szabványos jelölésekkel látta el az elemeket/akkukat és az eszközök csomagolását, az újrahasznosítás és a szabályszerű<br>utólagos gondoskodás elősegítése érdekében.

Anyagi hozzájárulás történt az újrafeldolgozással- és újrahasznosítással foglalkozó nemzeti intézmények javára.

Le A jelöléssel ellátott csomagolóanyag újrahasznosítható.

A DECT™ az ETSI bejegyzett márkajegye a DECT-technológia felhasználóinak javára.

#### Konformitás, biztonság és környezet

Biztonsági utasítások: Az eszközt nem lehet vészhívásra használni áramkimaradás esetén.

Vészhelyzetben használion alternatív eszközt, pl. mobiltelefont.

Konformitás: A PHILIPS ezennel igazolja, hogy az Onis 300-as készülék teliesíti az 1999/EWG iránvelv lényeges követelményeit és más releváns rendelkezéseit. Ön igény esetén az ügyfélszolgálati központban kaphatia meg a konformitás nyilatkozat másolatát. A terméket a megadott ország analóg telefonhálózatára lehet csatlakoztatni, ehhez lásd a bázisállomás alián található a címkét.

Áramellátás: A termék 220-240 V-os, egyfázisú váltóáramos áramellátást jgényel, kivéve az EN 60-950-nek megfelelő IT-installációkat.

Figyelem! Az elektromos hálózat ez EN 60-950-nek megfelelően veszélyes besorolású. A készüléket csak a hálózati csatlakozó kihúzásával lehet az áramellátásról leválasztani. Ezért használion a készülék közelében lévő, jól hozzáférhető fali csatlakozót.

Telefoncsatlakozás: A telefonhálózatban lévő feszültség TNV-3-ként (Telecommunication Network Voltages). az EN 60-950-es szabványban lévő definíciónak megfelelően kerül besorolásra.

Biztonsági utasítások: Tartsa távol a mobil kézibeszélőt folyadékoktól. Sem a mobil kézibeszélőt, sem pedig a bázisállomást ne szerelje szét; veszélyes feszültségeket érinthet meg. A töltő érintkezőinek és az akkunak nem szabad vezető tárgyakkal érintkezniük. (I)

Körnvezetvédelem: A csomagolóanyag-, az elhasznált akkuk-, és a már nem használt telefonokról való utólagos gondoskodásánál feltétlenül vegye figyelembe az újrahasznosítási lehetőségek helyi előírásait.

## A bázisállomás felállítása

Csatlakoztassa a telefon csatlakozózsinóriát és a hálózati kábelt a bázisállomáshoz, és dugja be a kábelek másik végét a megfelelő fali csatlakozókba. A bázisállomáson lévő zöld LED és egy sípoló hang erősíti meg a korrekt üzembe helyezést.

/\ **Fiavelem**: Csak a bázisállomáshoz tartozó csatlakozókábeleket használia.

Ç

(I) Ne helyezzen ebbe a nyílásba semmilyen tárgyat. -

## Az akkuk behelyezése és cseréje

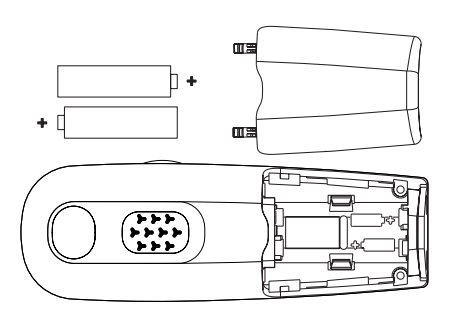

Nyissa ki az akkufedelet, helyezze be az akkukat az ábrának megfelelően, és zárja le újra a fedelet. Ha a mobil kézibeszélőt a bázisállomás töltőjébe helyezik (az akkuk feltöltéséhez), akkor az akkuszimbólum 3 jelzősávja mozog. A teljesen feltöltött állapotot a mobil kézibeszélő 24 óra töltés után éri el. Első üzembe helyezéskor eltarthat néhány percig, míg megjelennek a kijelző szimbólumai.

Az akkucseréhez a következők az előírt akkutípusok: R03/AAA NiMh 600/650mAh.

Figyelem: A töltés alatt a bázisállomásnak a hálózati áramra kell csatlakoztatva lennie. Csak újratölthető akkumulátorokat szabad használni.

## Az akku teljesítménye és hatótávolság

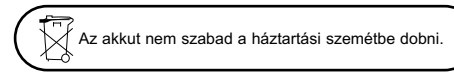

A teljesen feltöltött akkuk 250 órás üzemképességet és kb. 16 óra beszélgetési időt biztosítanak (a mobil kézibeszélő nyugalmi üzemmódban van és hívásra kész). Az akkura figyelmeztető jelzés jelzi, hogy a mobil kézibeszélőt fel kell tölteni. Ha ez hívás közben történik meg, akkor a hívás röviddel a jelzés után befejeződik. Az optimális akkuteljesítmény 3 teljes töltési- / lemerítési folyamat után érhető el. Kedvező feltételek esetén a hatótávolság zárt helyiségekben 50m és a szabadban 300m. A hatótávolság átlépésekor sercegés hallható; menjen közelebb a bázisállomáshoz, különben a hívás megszakad. Tartsa távol a bázisállomást elektromos eszközöktől az optimális hatótávolság kihasználásához.

## A kijelző nyugalmi üzemmódban

Nyugalmi üzemmódban az Onis 300 különböző információkat jelez ki:

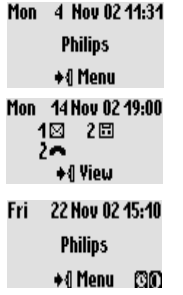

Normál nyugalmi üzemmódban a kijelző a dátumot és az időt mutatja, a mobil kézibeszélő nevét, és hogy hogyan lehet előhívni a menüt.

Nyugalmi üzemmódban a kijelző az esetl. nem fogadott hívásokat <a>-val, az

új SMS-eket val, az új üzeneteket il -val és a voice mail-eket val ielzi. A mobil kézibeszélő oldalán lévő "Pilot" + ¶-gombbal hívia elő a megfelelő menüt.

A "Do not disturb"-mód 0 és az ébresztőóra  $\mathbb{C}$  ugyancsak kijelzésre kerül nyugalmi üzemmódban, ha ez a funkció be van kapcsolva.

A beállítások módosításához használia a  $\binom{n}{k}$  és a  $\binom{n}{k}$ -gombot.

## A menüszerkezet és kezelés

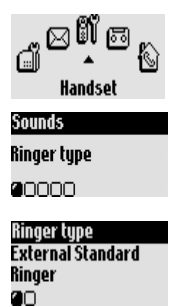

Nyugalmi üzemmódban hívja elő a menügyűrűt a + 1-gombbal, mely a mobil kézibeszélő oldalán található. A menügyűrűben gyűrű alakzatba rendezett szimbólumok vannak, az első menüsíkhoz való hozzáféréshez. Lapozzon előre/hátra a **C1**-val a kívánt menü eléréséhez. Erősítse meg a ♦1-val.

Az almenük kicsi négyzetekként □ jelennek meg a kijelző alsó részén.

A "Pilot"-gombbal CI válasszon ki egy speciális almenüt. Erősítse meg utána a választást a **+4**-val.

A kiválasztott almenüt/az opciót egy kis "pipával" Ø jelölik. A ■-szimbólum azt az opciót jelzi ki, melyben Ön lapoz.

Fontos: Némelyik menüt külön gombokkal közvetlenül is elő lehet hívni (pl.

telefonkönyv  $(\mathfrak{M})$ , híváslista  $(\mathfrak{D})$ ).

## Példa a menük közötti navigálásra

A csengőhang-dallam menüfunkció kiválasztása:

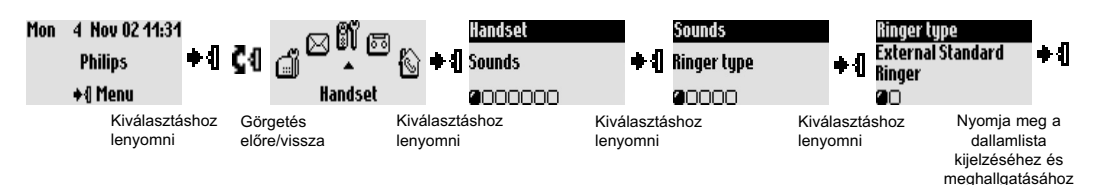

A fenti kezelői lépések jelen kezelési útmutatásban a következőképpen kerülnek leírásra:

#### A csengőhang-dallam módosítása

- 1 + [ (nyomja meg) a menügyűrű előhívásához.
- 2 ◆ 1 C 1 (menjen rá) Handset, nyomja meg a ◆ 1 -gombot (megerősítés).
- 3 ♦ 1 (válassza ki) **Sound5**, nyomia meg a ♦ 1 gombot (megerősítés).
- 4 ♦ 1 (válassza ki) **Ringer Type**, nyomia meg a ♦ 1-gombot (megerősítés).
- 5 A csengőhang-dallam almenü első alfunkciója jelenik meg

## **External Standard ringer.**

6 – Váltson almenüt a **Č**I-val, vagy jelenítse meg a → I-val a dallamlistát.

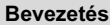

## Alapfunkciók

## Hívószám tárcsázása

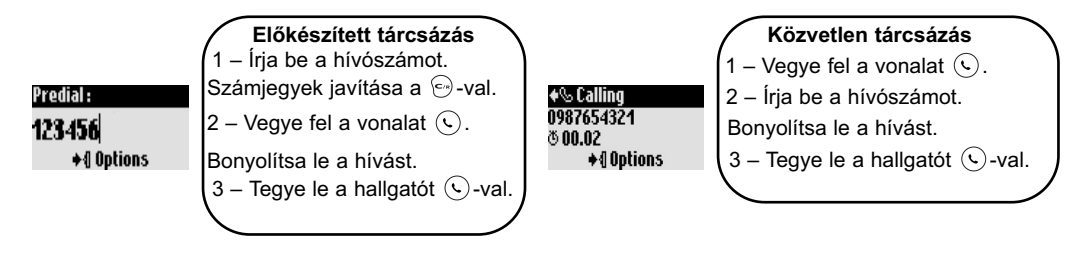

## Hívás a telefonkönyvből

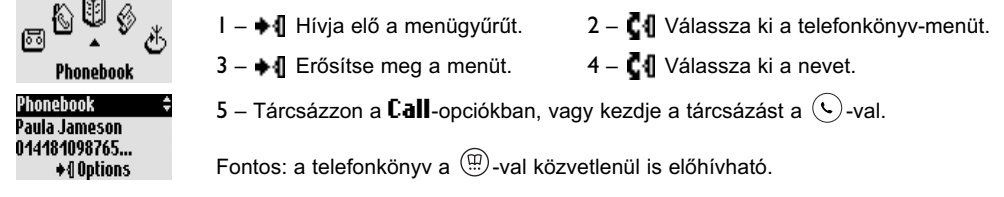

## Hívás fogadása/befejezése

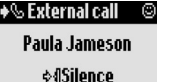

Ha csörög a telefon, nyomia meg a  $\mathbb Q$ -t a hívás fogadásához. A csengőhang kikapcsolásához (a hívás fogadása nélkül) válassza ki a +¶-val a Silenceopciót.

## Tárcsázás a híváslistából (hívásismétlés vagy az utolsó hívó visszahívása)

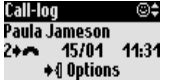

Egy hívószám híváslistából való felhívásához nyomja meg a  $(\mathbb{F})$ -t és válaszszon ki egy számot a listából. Hívja elő a + 1-val az opciókat, és válassza ki a **Call**-t vagy nyomja meg a  $\widehat{(\cdot)}$ -t.

## Láncolt hívás (előkészített tárcsázás-módban)

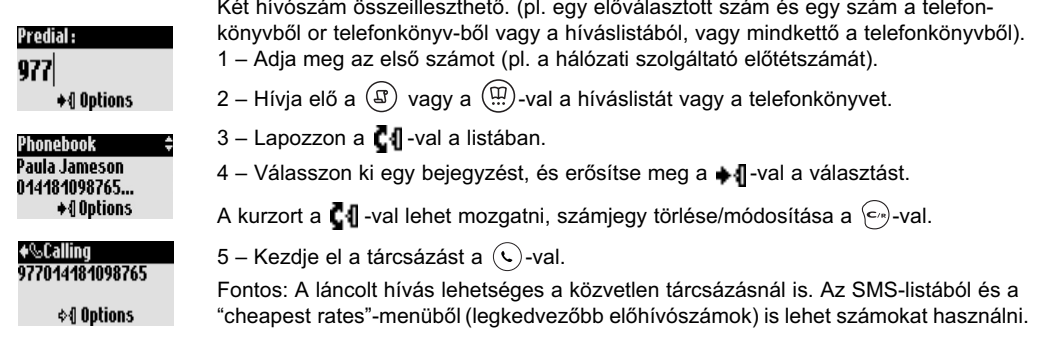

## Hívás közben rendelkezésre álló funkciók

Külső hívás közben további funkciókhoz lehet hozzáférni az opciók-menüből. Hívia elő a +4-val az opciókat.

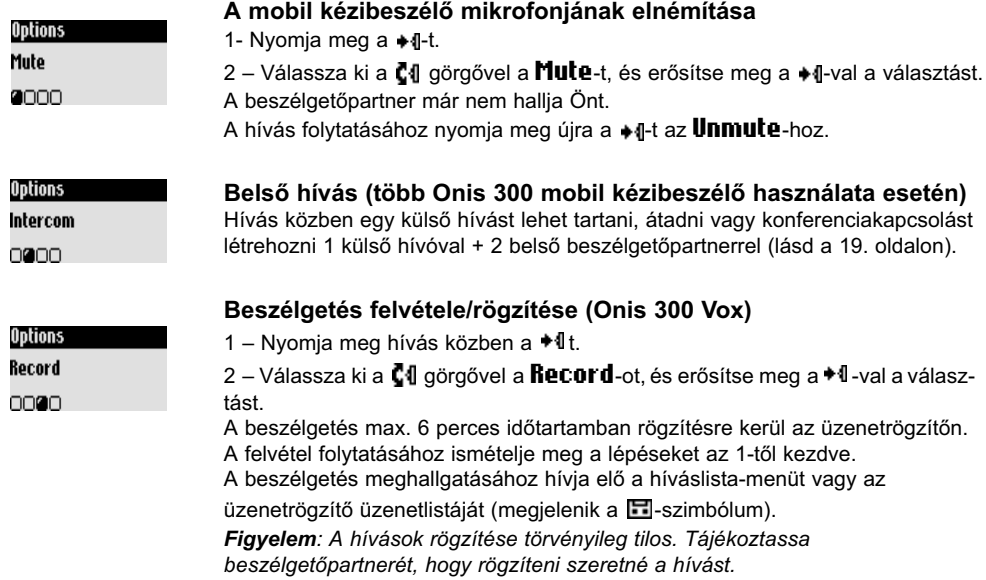

Belső hívások közben a **Switch** és az **End intercom**-funkciók is rendelkezésre állnak.

#### A hangszóró BE-/Kikapcsolása

A (4)-val a mobil kézibeszélő hangszóróját lehet bekapcsolni/kikapcsolni. A gombot nyomva tartva bekapcsolódik a bázisállomás (Onis 300 Vox) hangszórója.

#### A mobil kézibeszélő hallgatójának- vagy a hangszóró hangerejének növelés/csökkentése hívás közben.

Görgesse a CI Pilot-gombot (a mobil kézibeszélő oldalán) felfelé/lefelé,

Vagy használja a  $\left(\begin{matrix} -\\end{matrix}\right)$  (+) gombokat a bázisállomáson.

## CLIP/Bekopogtatás és hívószám-továbbítás

Ha Ön hálózati szolgáltatójánál igényli a CLIP-funkciót, akkor kopogtató hang értesít a második, bejövő hívásról. Megjelenik a hívó hívószáma vagy neve, ha megigényelte a "hívószám-továbbítás"-szolgáltatást.

→&Waiting... **Bobbu ☆***I* Options

Nyomia meg a  $\bigcap$ -t majd a  $\left(\frac{2}{\lambda}x\right)$ -t a második hívás fogadásához (függ a hálózati szolgáltatótól, esetleg másik gomb). Közelebbi információkat hálózati szolgáltatójától kaphat.

## Szöveg beírása

## Nagybetűk

Az első betű mondat elején alapértelmezésként nagybetű. A  $\overrightarrow{A}$  -val lehet átváltani: minden írásiel nagybetűvel (AB) vagy kisbetűvel (ab). A  $\binom{2}{k}$ -gombbal mondat- és matematikai jeleket lehet előhívni.  $\mathbf{a}$   $($   $\cdot$   $\cdot$   $)$  -val további speciális karakterekhez lehet hozzáférni.

Görgessen a  $\mathbb{C}^4$ -vel a kurzor balra vagy jobbra pozícionálásához. A  $\left\langle \cdot \right\rangle$ -val karakterenként lehet törölni, a gomb nyomva tartásával a teljes beírt szöveget ki lehet törölni.

Az Onis 300-zal Önnek két szövegbeírási lehetősége van: A standard szövegbevitel és az Fatoni®

Tartsa nyomva a ( $\ddot{\epsilon}$ a)-gombot a két beviteli lehetőség közötti átváltáshoz.

Az alábbi példában a "Peter"-szóval mindkét szövegbeírási lehetőséget bemutatjuk.

A standard-szövegbeírással a szöveget karakterenként lehet beírni úgy, hogy annyiszor kell megnyomni a megfelelő billentyűt, amíg a kívánt betű meg nem jelenik.

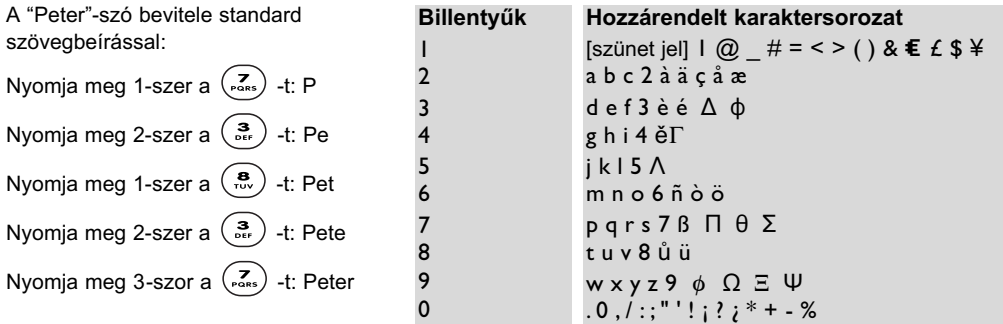

Az Eatoni®-szövegbeírás egy új, intelligens szövegbeviteli program. Segít az SMS-üzenetek megírásában. A legjobb segítséget angol szövegek beírásánál nyújtja.

"E" jelzi a kijelző fejlécében, hogy ez a szövegbeviteli mód az aktív. Az Eatoni® egy szó-adatbázis, mely javaslatokat kínál a lehetséges betűsorrendhez.

Az Eatoni®-szövegbeírás a következőképpen működik:

Nyomja meg azt a billentyűt, mely a kívánt betűt megjeleníti. A valószínűleg megfelelő karakter megjelenik

a képernyőn. Ha ez nem felel meg a kívánt karakternek, akkor nyomia meg a (ta)-t a következő lehetséges karakter megjelenítéséhez.

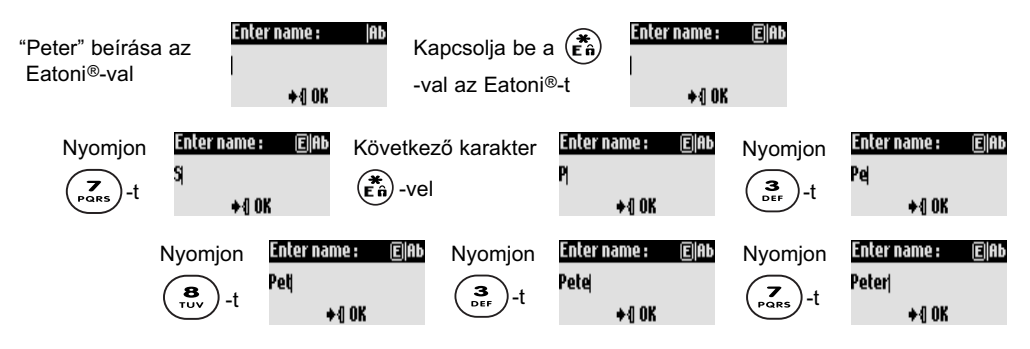

Erősítse meg • I -val a választást.

Az Eatoni® & LetterWise az Eatoni Ergonimics Inc. bejegyzett véd- és márkajele, melyet a Philips a gyártó engedélyével használ.

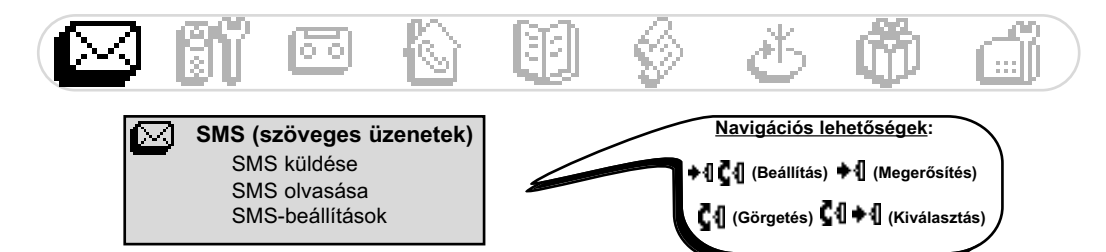

Az SMS a Short Message Service rövidítése. Az SMS rövid szöveges üzenet, melvet a hálózaton keresztül lehet elküldeni/fogadni. Ehhez a szolgáltatáshoz a hálózati szolgáltatónál kell igényelni a hívószám-továbbítást (CLIP) és az SMS-szolgáltatást. SMS-t lehet telefonnal (mobiltelefon vagy SMS-képes vonalas telefon), faxkészülékkel vagy e-mail címmel (országfüggő) lehet váltani: a fogadónak szintén jgényelnie kell a CLIPés az SMS-funkciókat.

∆Leszállításkor az Onis 300 az ország fő hálózati szolgáltatójára van beállítva. Ha Ön SMS-ek küldéséhez és fogadásához másik hálózati szolgáltatót részesít előnyben, akkor a be kell állítani a megfelelő hívószámokat (lásd a 11. oldalon).

3 SMS-fiókot lehet beállítani: egy általánosan hozzáférhető és két privát SMS-fiókot, pl. bizalmas üzenetekhez.

Az SMS-fiókot ielszóval lehet levédeni, ez azonban nem feltétlenül szükséges. Önnek ismernie kell az üzenetet fogadó SMS-fiókiának közvetlen hívószámát, ha a privát SMS-fiókba szeretne SMS-t küldeni. A fogadókészség legtöbbször díjköteles. Leszállításkor a funkció ki van kapcsolva. Ezért kapcsolja azt be. ha SMS-t kíván küldeni.

## **SMS küldése**

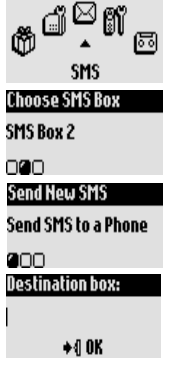

#### SMS küldése telefonra

1 – Menjen az **SMS**-re, és erősítse meg a választást.

2 – Válassza ki a **Send new SMS**-t, és erősítse meg a választást.

3 - Válassza ki az SMS-fiókot, és adja meg a jelszót (szükség esetén, ha több SMS-fiókot hozott létre), erősítse meg.

4 - Válassza ki a **Send SMS to a phone**-t, és erősítse meg a választást. 5 - Adja meg a hívószámot (ehhez használhatja a telefonkönyvet és a híváslistát is), és erősítse meg.

6 - Adja meg a fogadó fiókot (szüksége esetén), és erősítse meg a választást.

7 – Írja be a szöveget (lásd a 8. oldalon).

8 – Válassza ki jgény esetén a görgővel a **Deliveru report**-ot, és erősítse meg a választást.

9 – Válassza ki a **Send How**-t, és erősítse meg a választást.

Fontos: A Delivery report-opció országfüggő.

Az SMS maximális hosszúsága 160 karakter (az e-mail címet is beleértve).

A speciális karakterek. pl. az € 2-nek számítanak.

Az Onis 300 a 3 SMS-fiókokban maximum 50 SMS-t képes tárolni (az üzenetek hosszúságától függően).

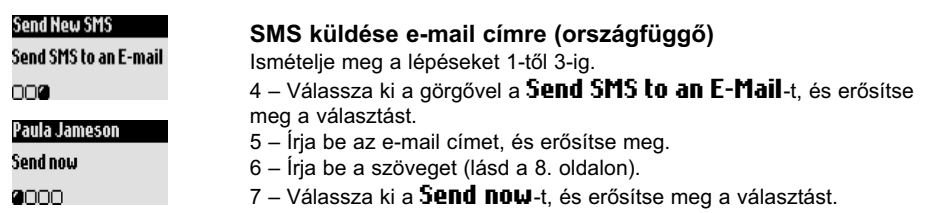

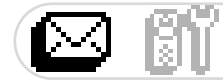

## **SMS olvasása**

nnnnnn**a** 

Az SMS-lista tartalmazza a tárolt és fogadott SMS-ket. A fogadott SMS-eket +⊠-val és a tároltakat ⊠-val jelölik.

A telefonról küldött, beérkezett SMS-üzenetekhez csak néhány opció áll rendelkezésre. Ezek az opciók a Replu, Forward, Copu to phonebook és Call; ezeknél a funkcióknál figyelembe veszik a küldő beválasztó számát.

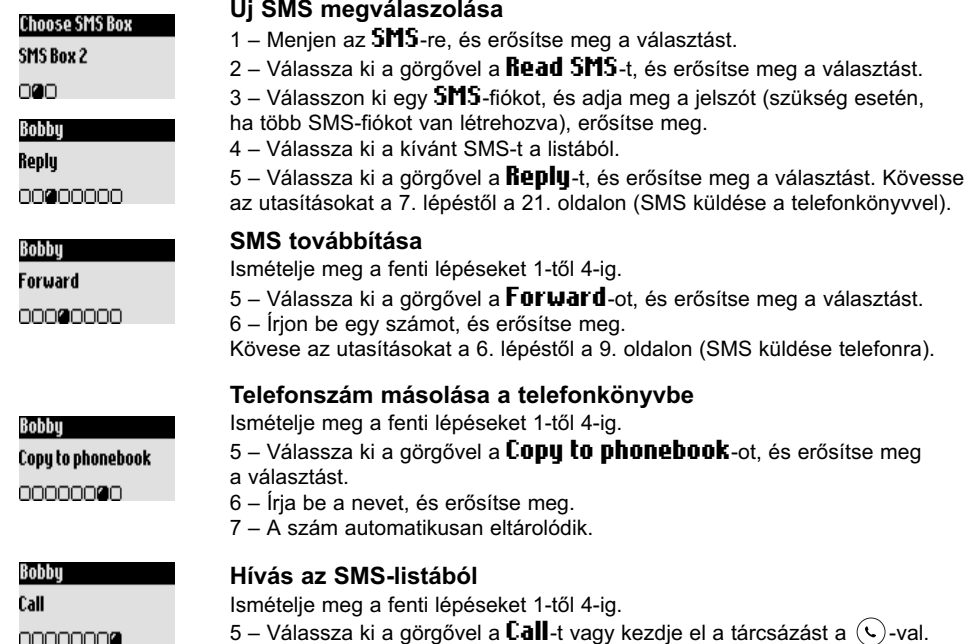

Az opciók rendelkezésre állnak telefonról küldött SMS-ekhez és e-mail-ekhez is. Ezek az opciók a következők: View SMS, View number, Send again és Delete SMS.

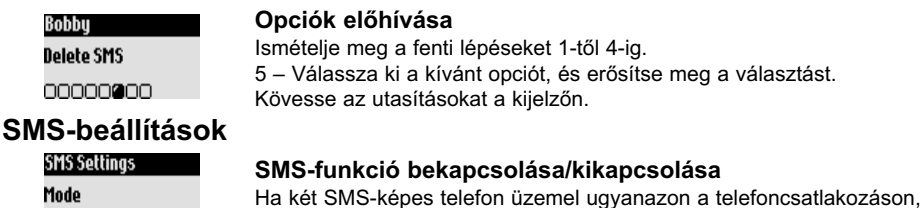

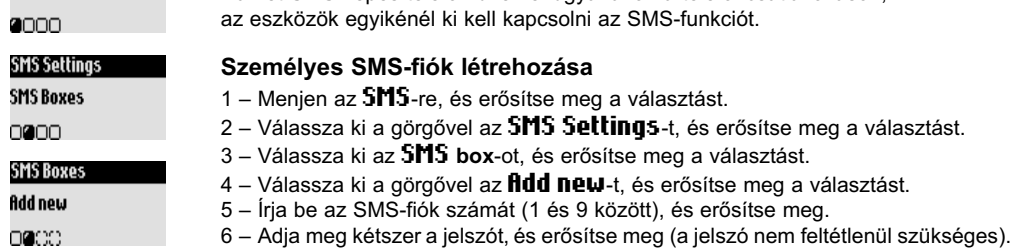

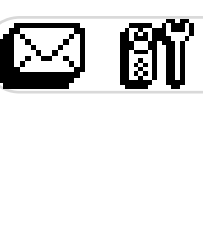

A jelszó módosításához válassza ki a kívánt SMS-fiókot, és hívja elő a Change password-öt. Ha elfeleitette ielszavát, törölie a megfelelő SMS-fjókot. Hívja elő a **Delete**-t, erősítse meg választását, és erősítse meg még egyszer a funkció végrehaitását. Figyelem: SMS-fiók törésekor a tartalom (SMS) is kitörlődik.

## Az SMS-központ (SMSC) hívószámának (számainak) beállítása

Az SMSC az a központ, mely szétosztja az SMS-ket az üzenetet fogadóknak. Ha Ön SMS-üzeneteihez más hálózati szolgáltatót szeretne használni, akkor be kell állítani a megfelelő SMSC-számokat.

1 – Adja meg az **Incoming number**-t, és erősítse meg.

2 – Adja meg az **Outgoing number**-t, és erősítse meg.

3 – Adia meg az **E-mail server number**-t és az **E-mail separator**-t-(országfüggő).

Az e-mail szerver számát Vanity-Nr-nek is hívják. Az e-mail elválasztójel leválasztja az e-mail címet az SMS maradék szövegétől. További információkért kérjük, forduljon hálózati szolgáltatójához.

#### Az érvényességi időtartam beállítása (országfüggő)

Be lehet állítani az SMS-üzenetek érvényességi időtartamát.

- 1 Menjen az **SMS**-re, és erősítse meg a választást.
- 2 Válassza ki a görgővel az **SMS Settings**-t, és erősítse meg a választást.
- 3 Válassza ki a görgővel a **Validitu period**-ot, és erősítse meg a választást.
- 4 Válassza ki a megfelelő időtartamot, és erősítse meg a választást.

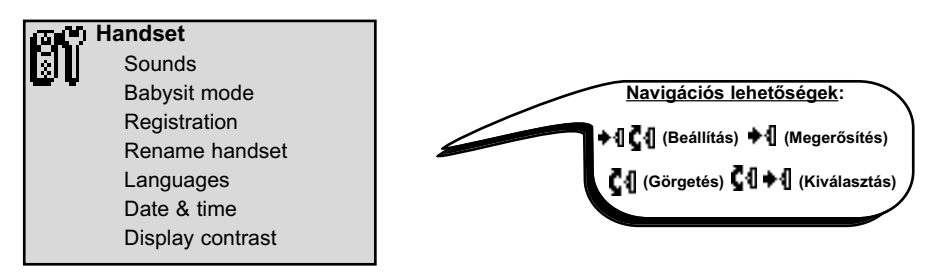

## A mobil kézibeszélő hangbeállítása

A csengőhang-dallamokat a következőkre lehet beállítani:

- Standard külső csengőhang olyan hívókhoz, akik nincsenek a telefonkönyvben, vagy VIP-beállítások nélkül vannak eltárolya (lásd a 21. oldalon).

- Belső csengőhang (ha legalább két mobil kézibeszélő működik).

A 3 VIP-csengőhang-dallam beállításához (barátok  $\mathcal{Q}$ , család  $\mathcal{B}$  & munka  $\mathbb{H}$ ) lásd a 25. oldalt. Ehhez szükséges a hívószám-továbbítás funkció. Az Ön hálózati szolgáltatója szívesen ad tanácsot ebben.

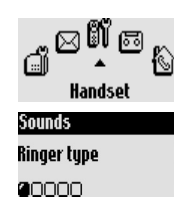

## A mobil kézibeszélő csengőhang beállítása

- 1 Menjen a **Handset**-re, és erősítse meg a választást.
- 2 Válassza ki a **Sounds**-ot, és erősítse meg a választást.
- 3 Válassza ki a **Ringer type**-ot, és erősítse meg a választást.

4 – Válassza ki az External std ringer/Internal ringer-t, és erősítse meg a választást.

5 – Válassza ki a kívánt csengőhangot a listából, és erősítse meg a választást.

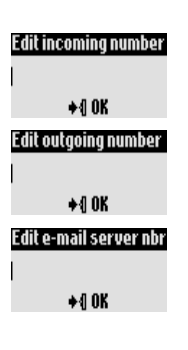

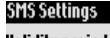

Validity period

0000

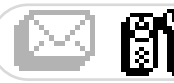

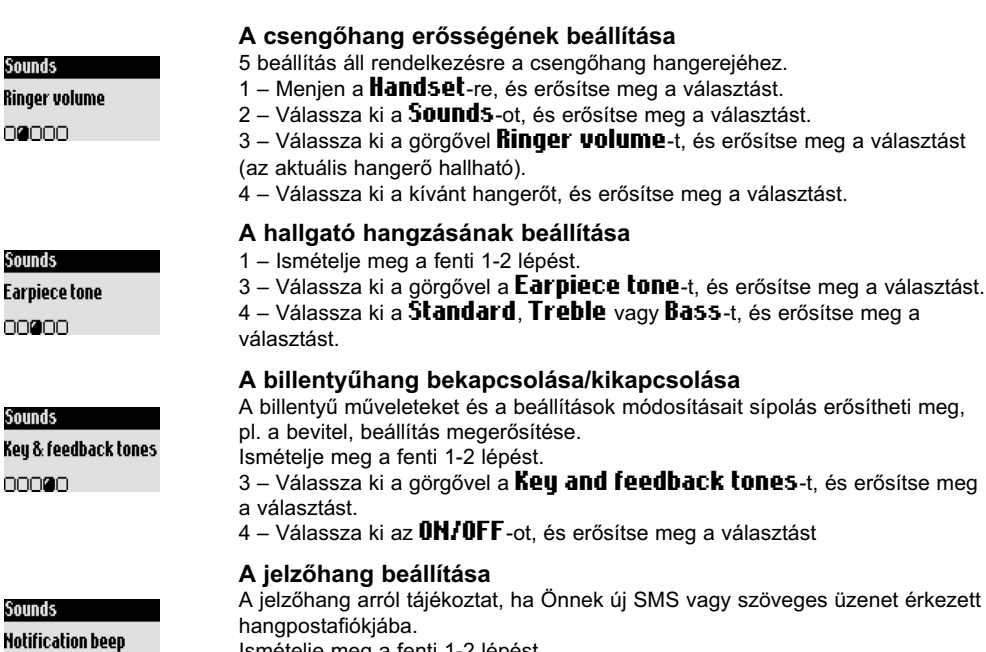

nnna

Han Babı 00 Ismételje meg a fenti 1-2 lépést.

3 – Válassza ki a görgővel a **Hotification beep**-et, és erősítse meg a választást.

4 – Válassza ki az OH/OFF-ot, és erősítse meg a választást.

## Babysitter-üzemmód (helyiség-felügyelet)

A gyerekszoba felügyeletére szolgál. Helyezze a mobil kézibeszélőt a felügyelendő helyiségbe; a kiegészítő mobil kézibeszélővel minden zaj hallható a helyiségben.

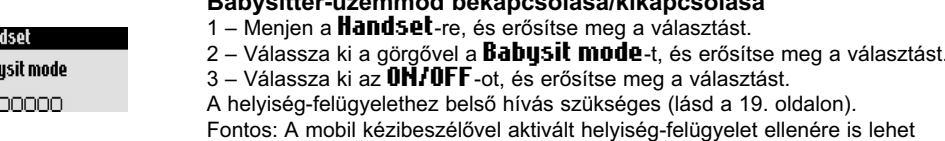

Debroitten Second dibelongs alégellollenge alége

## Kiegészítő mobil kézibeszélő bejelentkeztetése/kijelentkeztetése

A bázisállomásra max. 8 mobil kézibeszélőt lehet bejelentkeztetni. Egy mobil kézibeszélő 4 különböző bázisállomásra jelentkezhet be.

hívásokat fogadni vagy hívószámot tárcsázni.

Figyelem: Ügyeljen arra, hogy ha Ön nem Philips-mobil kézibeszélőket, hanem más gyártmányú eszközöket szeretne az Onis 300 bázisállomásra bejelentkeztetni, akkor azoknak GAP-képesnek kell lenniük, különben működési zavarok léphetnek fel (lásd a 2. oldalon).

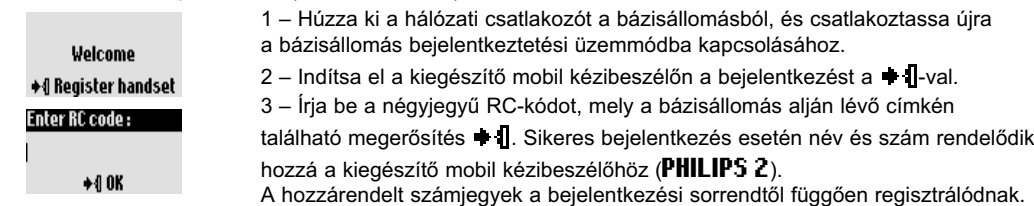

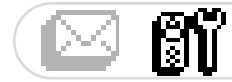

Registration

Registration

**Base selection** 

000

000

Un-register handset

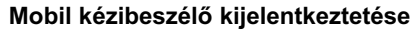

- 1 Menien a **Handset**-re, és erősítse meg.
- 2 Válassza ki a görgővel a Registration-t, és erősítse meg a választást.
- 3 Válassza ki az **Un-register handset**-et, és erősítse meg a választást.
- 4 Válassza ki a kijelentkeztetni kívánt mobil kézibeszélőt a listából. és erősítse meg a választást.

5 – Írja be az RC-kódot (4-jegyű kód), és erősítse meg.

Fontos: Ha lehetséges, akkor jelentkeztesse ki a meghibásodott mobil kézibeszélőt, mielőtt javításra viszi.

## Az Onis 300 mobil kézibeszélő működtetése több bázisállomással (Philips vagy nem Philips)

Minden Onis 300 mobil kézibeszélőt max. 4 bázisállomáson lehet használni. Hogy a mobil kézibeszélő egy másik bázisállomással kommunikálni tudjon, először be kell jelentkeznie arra a bázisállomásra (lásd a 12. oldalon).

Ha Ön telefonáláshoz egy speciális bázisállomást szeretne használni:

1 – Menien a **Handset**-re, és erősítse meg a választást.

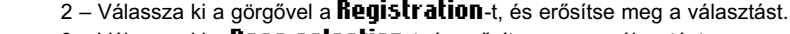

3 – Válassza ki a **Base selection-**t, és erősítse meg a választást.

4 – Válassza ki a listából a kívánt bázisállomást, és erősítse meg a választást. Figyelem: A mobil kézibeszélő automatikusan az utoljára hozzárendelt bázisállomást használia.

Ha a mobil kézibeszélő kívül van a bázisállomás hatósugarán, akkor automatikusan egy másik meglévő bázisállomást keresnek a listából.

## Mobil kézibeszélő átnevezése

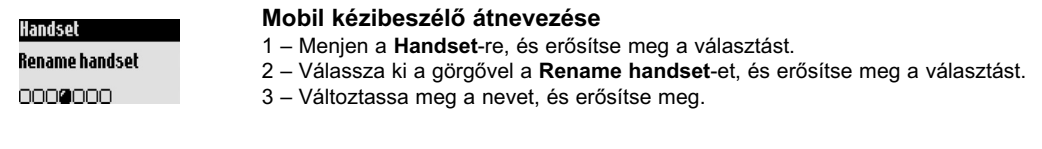

## A nyelv módosítása

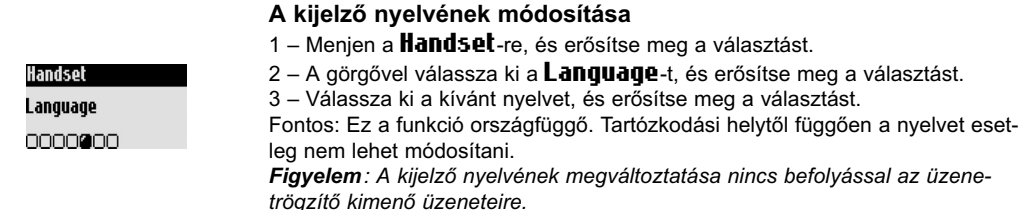

## A dátum és idő beállítása

Ezzel a funkcióval az aktuális dátumot és időt lehet beállítani. Ezekre a beállításokra az üzenetek és a híváslista történéseinek kezeléséhez is szükség van.

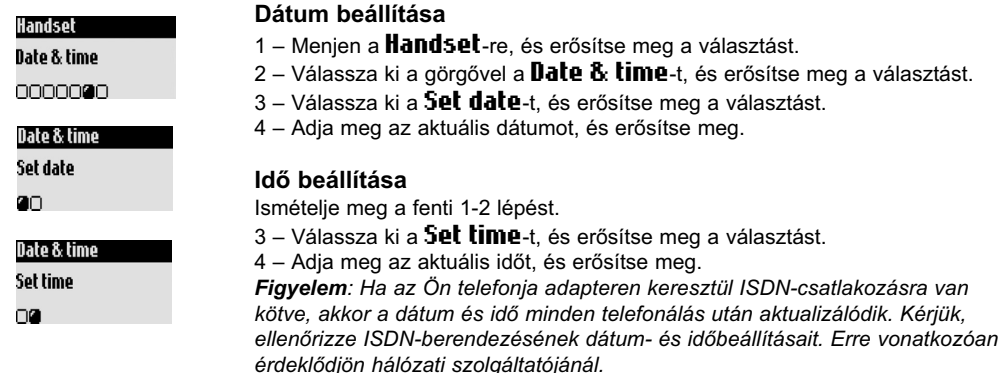

## A kijelző kontrasztjának beállítása

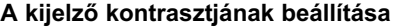

1 – Menien a **Handsel**-re, és erősítse meg a választást.

2 – Válassza ki a görgővel a **Displau contrast**-ot, és erősítse meg a választást.

Display contrast 0000000

Handset

3 - Válassza ki a kívánt kontrasztbeállítást, és erősítse meg a választást.

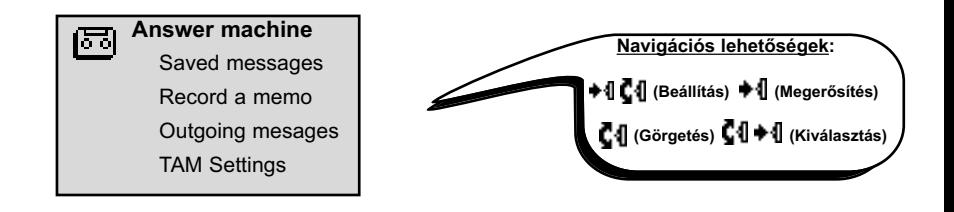

## Az üzenetrögzítő kezelése (Onis 300 Vox)

## Az üzenetrögzítő beállítása

Hogy a hívók üzenetet tudjanak hagyni, először be kell állítani az üzenetrögzítőt. A bázisállomással és a mobil kézibeszélővel is hozzá lehet férni az üzenetrögzítőhöz. Az üzenetrögzítő alapbeállításból be van kapcsolva, és max. 30 üzenetet tud rögzíteni. A maximális rögzítési idő 20 percet tesz ki. Üzenetekként 3 perces rögzítési idő áll rendelkezésre.

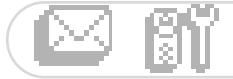

**TAM Settinas** 

annoon

Mode

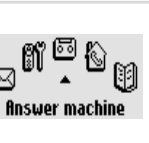

#### Az üzenetrögzítő BE-/Klkapcsolása

A mobil kézibeszélőről:

- 1 Menjen az **finswer machine-**ra, és erősítse meg a választást.
- 2 Válassza ki a görgővel a TRM Settings-t, és erősítse meg a választást.
- 3 Válassza ki a **Mode**-t, és erősítse meg a választást.

 $\sim$ 

 $\sim$   $\sim$ 

4 – Válassza ki az **OH/OFF**-ot, és erősítse meg a választást.

 $\emptyset$ -gomb nyomva tartásával a bázisállomásról lehet az üzenetrögzítőt be-/kikapcsolni. Bekapcsolt üzenetrögzítőnél a piros LED világít.

. . . . . .

## Üzenetek meghallgatása

Az új és tárolt üzeneteket a mobil kézibeszélővel vagy a bázisállomással lehet lehallgatni.  $\sim$   $\sim$   $\sim$ 

Section

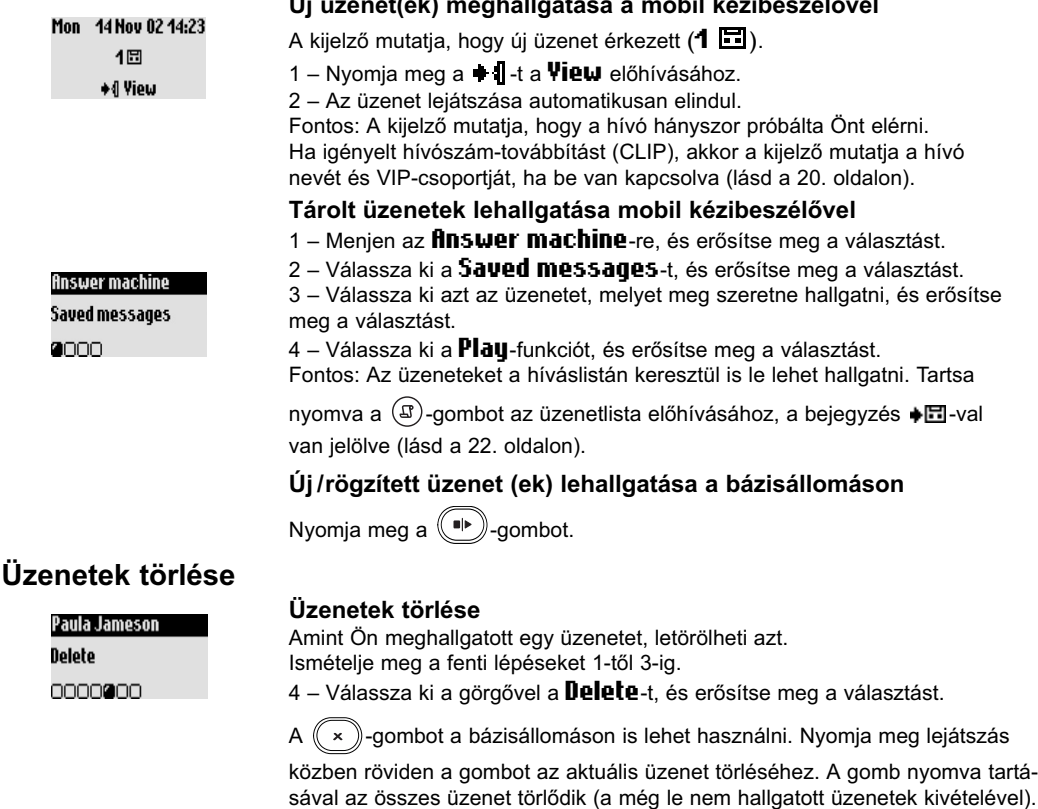

Figyelem: Ha megjelenik az finswerphone full! -üzenet, akkor nincs több szabad tárolóterület. Törölje a régi üzeneteket, hogy az újakat rögzíteni lehessen.

## Az üzenetrögzítő-üzemmód és a kimenő üzenettípus beállítása

2 üzenetrögzítő-beállítás közül lehet választani: Csak hangbemondás (üzenetrögzítés nélkül) és hangbemondás rögzítéssel (üzenetek rögzítéséhez). Minden üzemmódhoz két kimenő üzenet áll rendelkezésre: egy előre beállított és egy személyes kimenő üzenet. Leszállításkor az előre beállított kimenő üzenet van aktiválva és a rögzítéses üzemmód.

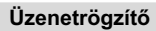

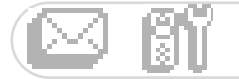

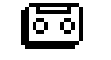

#### Answer machine

Outgoing Messages 0000

#### Üzenetrögzítő-üzemmód beállítása

1 – Menjen az **finswer machine-**re, és erősítse meg a választást.

2 – Válassza ki a görgővel az **Üutgoing Messages-**t, és erősítse meg a választást

3 – Válassza ki az **finsw. Machine mode**-t, és erősítse meg a választást. 4 – Válassza ki a kívánt üzemmódot (lásd az előzőekben leírt 4 választási lehetőséget).

Fontos: Az előre beállított standard kimenő üzenetet nem lehet törölni.

## Személyes kimenő üzenet felvétele

5 személyes üzenetet lehet felvenni: egy speciális, személyes kimenő üzenetet a rögzítési üzemmódhoz, a telefonkönyv minden VIP-csoportjához (család, barátok, munka), egy standard kimenő üzenetet rögzítési üzemmódhoz nem VIP-hívóknak, és egy standard kimenő üzenetet csak hangbemondáshoz minden hívó számára. Kimenő üzenetek speciális VIP-csoportokhoz csak akkor lehetségesek, ha Ön igényelte a hívószám-továbbítás szolgáltatást (CLIP), és a VIP-csoportok hozzá vannak rendelve a telefonkönyvben (lásd a 21. oldalon).

#### Kimenő üzenet felvétele

Ismételie meg a fenti 1-2 lépést.

Answer machine

Answer n

Outgoing

OO@O

3 – Válassza ki a görgővel a Record outgg m55g-t, és erősítse meg a választást. 4 – Válassza ki a csoportot (standard vagy a 3 VIP egyike), és erősítse meg a választást.

- 5 Válassza ki a Record new-t, és erősítse meg a választást.
- 6 Nyomia meg a + II-t a rögzítés indításához.

Nyomja meg újra a + 1-t a rögzítés befejezéséhez.

ető és/vagy újra r.

ide vaqv a ndelkezik

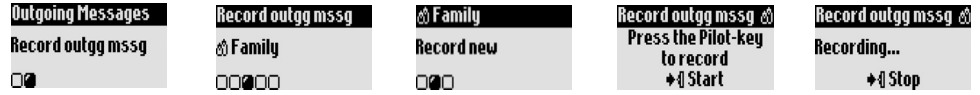

## Csengetések számának beállítása az üzenetrögzítő bekapcsolása előtt

Be lehet állítani, hogy hány csengetés után vegye át a hívást az üzenetrögzítő, és kezdje a kimenő üzenet lejátszását (3, 5, 7 vagy költségkímélő). A költségkímélő-opció költségtakarékos, ha Ön távolból kérdezi le üzenetrögzítőjét. Az üzenetrögzítő már 3 csengetés után elkezdi a kimenő üzenet lejátszását, ha új üzenet érkezett. Ha nincs új üzenet, akkor a kimenő üzenet csak 5 csengetés után játszódik le. Ha Ön a 4. csengetés után leteszi a hallgatót, akkor díjmentesen ellenőrizheti, hogy érkezett-e üzenete.

## Csengetések számának beállítása az üzenetrögzítő bekapcsolása előtt

1 – Menjen az **finswer machine-**re, és erősítse meg a választást. 2 – Válassza ki a görgővel a **Tfilm Settings**-t, és erősítse meg a választást.

3 – Válassza ki a görgővel a **Humber of rings before answering**-et,

és erősítse meg a választást.

4 - Válassza ki a kívánt beállítást, és erősítse meg a választást.

## Hangminták beállítása

A hangminták olyan hanginformációk, melyek az üzenetrögzítő lekérdezéskor kerülnek bemondásra. Leszállításkor a funkció be van kapcsolva. Be lehet állítani, hogy az üzenetek száma és dátuma, vagy csak a számuk kerüljön bemondásra. A funkciót ki is lehet kapcsolni.

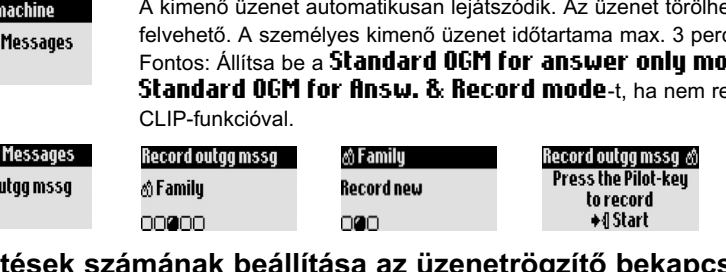

 $16$ 

**TAM Settinas** 

000000

Number of rings

before answering

#### Üzenetröazítő

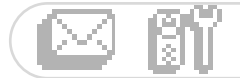

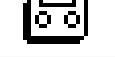

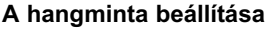

1 – Menjen az **finswer machine-**re, és erősítse meg a választást.

2 – Válassza ki a görgővel a **Tfilmi Setting 5**-t és erősítse meg a választást.

3 – Válassza ki a görgővel a **Voice prompts**-t, és erősítse meg a választást.

4 – Válassza ki a **Messages & date/Message onlu/OFF**-ot. és erősítse meg a választást.

## Belehallgatás hívások rögzítése közben

Ezzel a funkcióval lehet a bázisállomás hangszórójának hangerejét beállítani, hogy a hívások rögzítése közben bele tudjon hallgatni vagy ne.

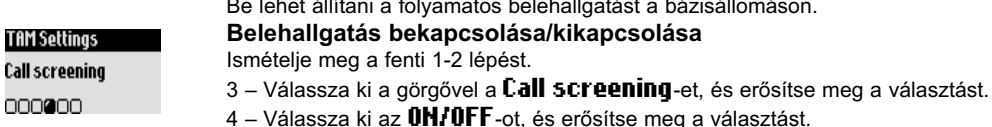

A hívásonkénti belehallgatás a mobil kézibeszélővel is lehetséges.

Miközben a hívó az üzenetet a rögzítőre mondja, nyomja meg a ♦ 1. t a belehallgatás bekapcsolásához,

és nyomja meg újra a  $\bullet$  | -t a befejezéséhez. A  $\Box$  -val lehet a hangerőt beállítani.

## A felvétel minőségének beállítása

A felvétel minőségéhez 2 beállítás áll rendelkezésre: a standard és a jó minőség. Standard-beállításnál az üzenetrögzítő teljes rögzítési kapacitása kb. 20 percet tesz ki.

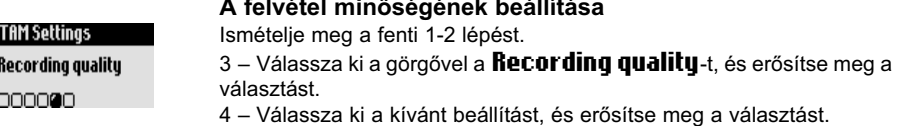

## A távoli lekérdezés aktiválása

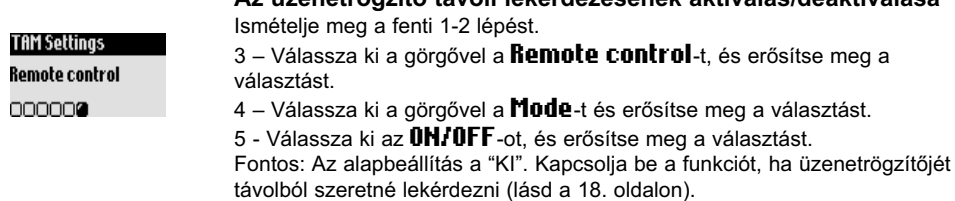

Az üzenetrögzítő távoli lekérdezésének aktiválásldeaktiválása

## Az üzenetrögzítő távoli lekérdezése

Az üzenetrögzítő távoli lekérdezéséhez a következőképpen járjon el:

- 1 Tárcsázza egy külső telefonról a saját hívószámát.
- 2 Nyomja meg a kimenő üzenet közben vagy után a csillag-gombot (\*) a telefonon.
- 3 Adja meg távoli lekérdezés-kódját.
- 4 Ha Önnek új üzenete érkezett, akkor azok automatikusan lejátszódnak.

TAM Settings Voice prompts 000000

#### Üzenetrögzítő

a

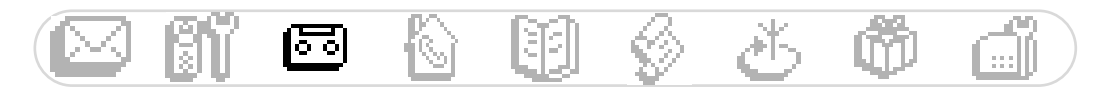

A következő táblázatban az üzenetrögzítő távirányításához rendelkezésre álló funkciók vannak felsorolva:

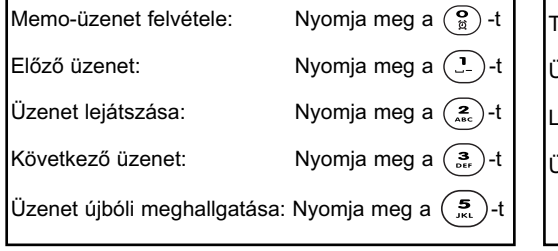

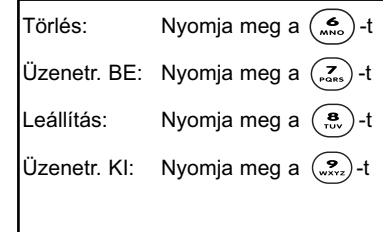

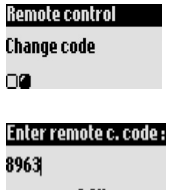

#### A távoli lekérdezés-kód módosítása

A standard kód 0000. Javasoljuk a kód egyénivé tételét.

1 - Menjen az *finswer macine-re*, és erősítse meg a választást.

2 – Válassza ki a görgővel a Tfilm Settings-t és erősítse meg a választást.

 $+00K$ 

3 - Válassza ki a görgővel a Remote control-t és erősítse meg a választást. 4 – Válassza ki a görgővel a **Change code**-t és erősítse meg a választást. 5 – Adja meg az új távoli lekérdezés-kódot és erősítse meg a választást. Figyelem: A távoli lekérdezés-kód nem azonos a mobil kézibeszélők bejelentkeztetési kódjával (RC).

## Memo-üzenet felvétele/meghallgatása (Onis 300 Vox)

A memo-funkcióval helyi üzenetet lehet a család számára az üzenetrögzítőn rögzíteni. A felvétel történhet a mobil kézibeszélőn keresztül, a  $\Box$ -szimbólum egy memo-üzenetet jelöl a híváslistában. A maximális időtartam 3 perc.

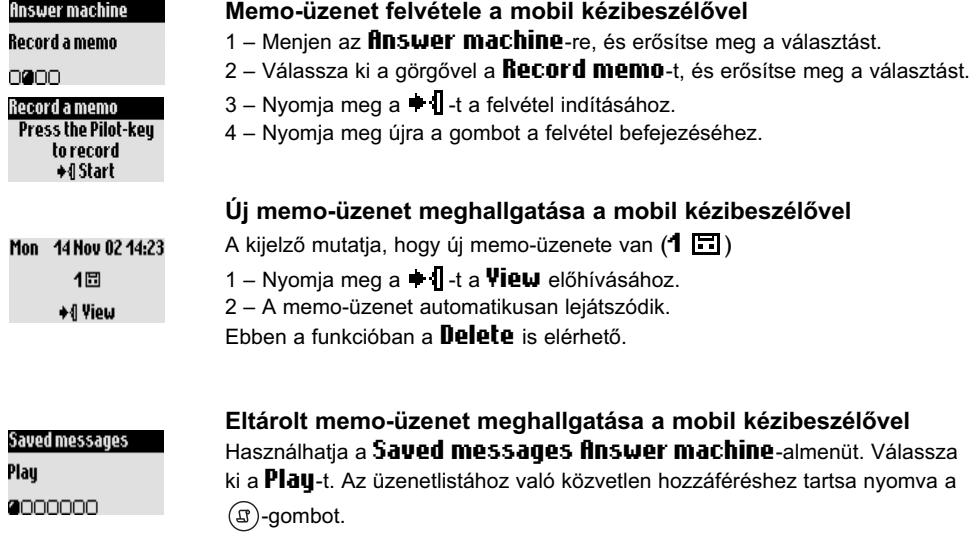

#### Üzenetrögzítő

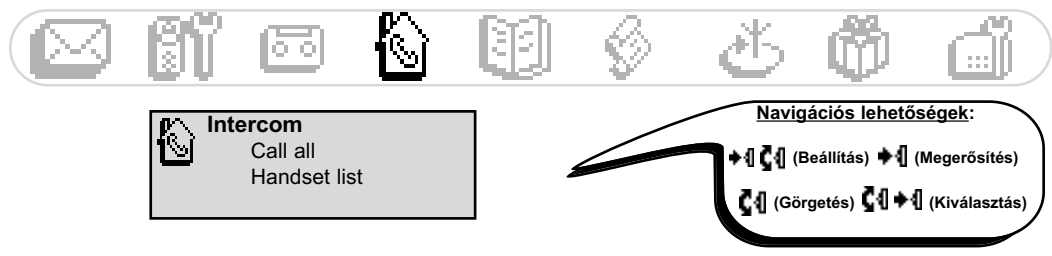

## Belső hívás (ha legalább 2 mobil kézibeszélő rendelkezésre áll)

Ezzel a funkcióval belső hívásokat lehet bonyolítani, a Babysitter-funkciót (helyiség-felügyelet) lehet használni, külső hívásokat lehet egy másik mobil kézibeszélőre átadni, vagy a konferenciahívást lehet használni. A belső hívás-funkció csak olyan mobil kézibeszélőkkel működik, melyek ugyanarra a bázisállomásra vannak bejelentkeztetve.

## Belső hívás vagy a helyiség-felügyelet bekapcsolása

 $_{\mathbb{R}}$   $\overline{\mathbb{C}}$ Intercom

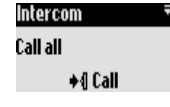

1 – Menjen az **Intercom-**ra, és erősítse meg a választást.

2 - Ha csak egy kiegészítő mobil kézibeszélő van, akkor az automatikusan

kicseng. Ellenkező esetben válassza ki a listából a kívánt mobil kézibeszélőt. és erősítse meg a választást.

3 - A hívott mobil kézibeszélő kicseng.

4 – Nyomja meg a  $\mathbb Q$ -gombot a hívott mobil kézibeszélőn, kezdődhet a belső hívás/a helviség-felügyelet.

A Mute-funkció szintén lehetséges.

Fontos: Az "Intercom"-ot a Pilot-gombbal is elő lehet hívni: Nyugalmi üzemmódban mozgassa a  $\mathsf{C}\mathsf{1}$ -görgőt felfelé.

#### **Hívásátadás**

Lehetőség van külső hívás másik mobil kézibeszélőre történő továbbítására.

1 – Nyomja meg a  $\blacksquare$  -1.

2 – Válassza ki a görgővel az **Intercom**-ot, és erősítse meg a választást. 3- Ha csak egy kiegészítő mobil kézibeszélő van, akkor az automatikusan kicseng. Ellenkező esetben válassza ki a listából a kívánt mobil kézibeszélőt

#### és **→**¶ Call.

A hívott mobil kézibeszélő kicseng. A külső hívás tartásba kerül. Ha a 2. mobil kézibeszélő nem jelentkezik, akkor a hívást az 1. mobil kézibeszélővel ismét átveheti az End Intercom-opció előhívásával.

4 – Fogadja a hívást a  $($ C $)$ -val a másik mobil kézibeszélőn.

A két belső hívófél beszélhet egymással.

5 - Válassza ki a **Transfer**-opciót a menüben.

A hívás befejeződik az első mobil kézibeszélőn.

Fontos: A hívás az 1. mobil kézibeszélőn a  $\mathcal{L}$ -val is befejezhető.

Amíg a hívás tartásban van, a hívó a tartózenét hallja (ha be van kapcsolva) vagy sípolást.

#### Konferenciahívás

A konferenciahívás funkcióval egy külső hívót lehet 2 mobil kézibeszélővel (belső hívással) összekapcsolni. A 3 hívópartner ezután beszélhet egymással. Ezt a konferenciahívás-fajtát nem kell külön igénvelni a hálózati szolgáltatótól. Ismételje meg a fenti lépéseket 1-től 4-ig.

5 - Hívja elő a **Conference call-**opciót, és erősítse meg a választást.

#### ◆&External call Paul **Ö07:43** ◆<br />
1 Options

Options

Intercom

0000

Intercom

**Philips2** 

+4 Call

◆&Call ended

**Call transferred!** 

Options Conference call

nnnan

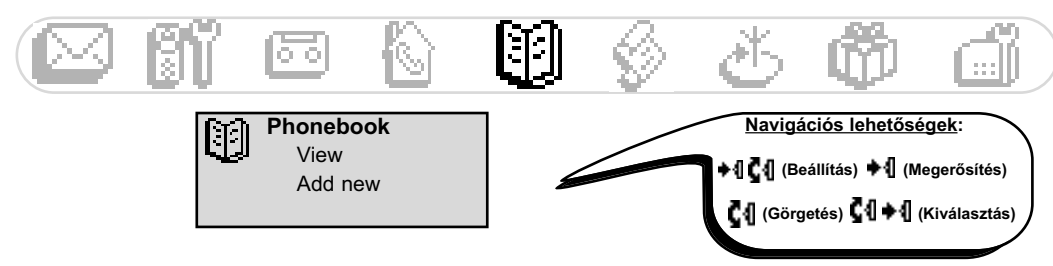

## A telefonkönyv használata

A telefonkönyyben 100 nevet és hívószámot lehet tárolni. A telefonkönyy tartalmazza a hívópartnerek összes fontos adatát, valamint a VIP-beállításokat. A nevek és a számok minden erre a bázisállomásra bejelentkezett mobil kézibeszélő számára rendelkezésre állnak.

## VIP-beállítások

A rendelkezésre álló VIP-csoportok a következők: barátok  $\circled{C}$ , család  $\circled{S}$  és munka  $\bullet$  . A VIP-csengőhanggal fel lehet ismerni a hívócsoportot (lásd a 25. oldalon);a hívó neve megjelenik. A VIP-csoportokhoz speciális köszöntő üzenetet lehet hozzárendelni (lásd a 16. oldalon). Ehhez a funkcióhoz szükséges a hívószámtovábbítás (CLIP).

## Név hozzáadása a telefonkönyvhöz

A nevek ábécésorrendben tárolódnak.

#### Név mentése

1 - Menjen a Phonebook-ra, és erősítse meg a választást.

2 – Válassza ki a görgővel az **fidd new**-t, és erősítse meg a választást.

3 - Adja meg a számot, és erősítse meg.

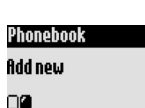

Phonebook

g () (

4 - Adja meg a nevet, és erősítse meg (lásd a 8. oldalon).

Az Enter number-funkció közvetlen előhívásához tartsa nyomva a  $\binom{m}{n}$ -gombot.

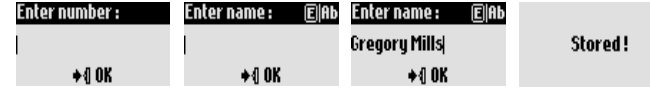

#### Előválasztott hívószámok tárolása a telefonkönyvben A hívószám megadása után hívia elő a **Store-**opciót.

## Hívás a telefonkönyvből

## Hívószám hívása a telefonkönyvből

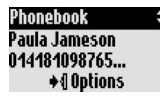

- 1 Nvomia meg a  $(\mathfrak{m})$ -gombot.
- 2 Válasszon ki egy nevet a listából.
- 3 Válassza ki a **Call**-funkciót, vagy nyomja meg a  $\heartsuit$ -gombot.

## A telefonkönvy megielenítése

A telefonkönyvben lehet lapozni és módosításokat végrehajtani. A (...) -gombbal a telefonkönyvet közvetlenül is elő lehet hívni. Egy név gyors megtalálásához íria be a kezdőbetűt (lapozzon a listában, ha több név kezdődik azonos kezdőbetűvel). Nvomia meg a <sup>(v</sup>)-gombot a tárcsázás megkezdéséhez.

#### Telefonkönvv

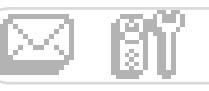

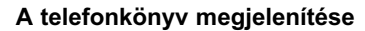

- 1 Nvomia meg a  $\binom{m}{m}$ -gombot.
- 2 Válasszon ki a listából a  $\blacksquare \blacksquare$ -val egy nevet, és erősítse meg.

#### Hívószám módosítása

Ismételje meg a fenti 1-2 lépést.

3 – Válassza ki a **Change number**-t, és erősítse meg a választást.

4 – Írja be az új hívószámot, és erősítse meg.

Fontos: A ( $c_n$ )-val törölhető az összes aktuális szám. Csak egy számjegyet is lehet módosítani: pozícionálja a kurzort a C1 -val a kívánt helyre.

#### Név módosítása

Ismételje meg a fenti 1-2 lépést.

3 – Válassza ki a **Change name**-t, és erősítse meg a választást. 4 - Írja be az új nevet, és erősítse meg.

Fontos: A ( $\epsilon^{n}$ )-val törölhető az aktuális név. Csak egy betűt is lehet módosítani: pozícionálja a kurzort a C4-val a hiba helyére.

#### VIP-csoport definiálása

A VIP-funkció használatához a bejegyzéseket VIP-csoportokban kell tárolni. Végezze el a fenti 1-2 lépést.

3 – Válassza ki a **Define the VIP group**-ot, és erősítse meg a választást. 4 - Válassza ki a VIP-csoportot, és erősítse meg a választást.

#### SMS-fiók számának hozzárendelése a címzett nevéhez (országfüggő)

Ha Ön ismeri a címzett személyes SMS-fiókjának számát, akkor azt tárolhatja a neve alatt. Ezután nem kell beírnia SMS-fiókszámát, ha SMS-t küld neki. Ismételje meg a fenti 1-2 lépést.

3 – Válassza ki a **Change SMS box**-ot, és erősítse meg a választást.

4 - Adja meg az SMS-fiók számát, és erősítse meg.

#### Név törlése

Ismételje meg a fenti 1-2 lépést. 3 – Válassza ki a **Delete**-t, és erősítse meg a választást.

#### SMS küldése a telefonkönyvből

Ismételje meg a fenti 1-2 lépést.

- 3 Válassza ki a görgővel a **Send SMS**-t, és erősítse meg a választást.
- 4 Válassza ki SMS-fiókját, és adja meg a jelszót (igény esetén,

ha több SMS-fiók van létrehozva), és erősítse meg.

- 5 Ha szükséges, adja meg az SMS-fiók számát (címzett), és erősítse meg.
- 6 Válassza ki a **New SMS/SMS list**-et, és erősítse meg a választást.

7 – Írja be a szöveget (lásd a 8. oldalon) vagy lapozzon a listában, és erősítse mea.

8 – Igény esetén kapcsolja be a **Delivery report**-ot, és erősítse meg a választást.

9 – Válassza ki a **Send How-**t, és erősítse meg a választást.

## Paula Jameson

Change number 0000000

#### Paula Jameson

Paula Jameson

Change name

0000000

Define the YIP group 0000000

Paula Jameson

Change SMS box

<u>nnnnann</u>

#### Paula Jameson

Delete

oooogo

#### Paula Jameson

**Send SMS** 

0000000

#### **Choose SMS Box**

SMS Box 2

000

Telefonkönvv

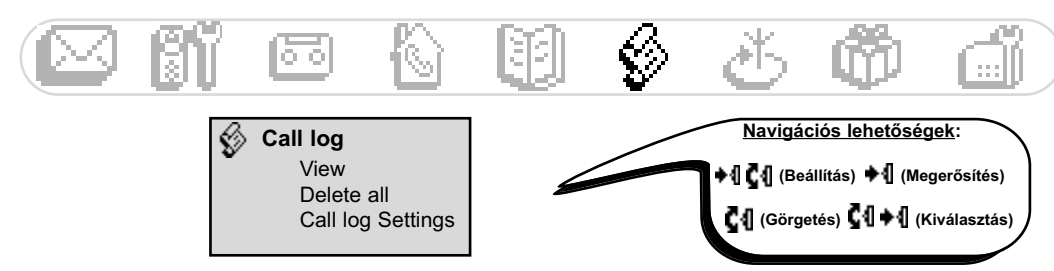

## A híváslista használata

A híváslistát a  $(\widehat{S})$ -val lehet előhívni (max. 30 bejegyzés). Beállítástól függően a következők tárolhatóak a híváslistában<sup>.</sup>

- $\bullet \bullet$  : Nem fogadott hívások
- 日 : Helyi memo-üzenetek/rögzített hívások
- → 日 : Üzenetek (Onis 300 Vox)
- : Kimenő hívások
- : Fogadott hívások
- $\blacksquare$ : Üzenetek (hangpostafiók)

Ha Ön igénvelte a hívószám-továbbítást (CLIP), akkor a híváslistában bejövő és kimenő hívásoknál megjelenik a hívó neve (vagy száma), a VIP-csoport jele (ha van hozzárendelve), a hívás dátuma és ideje, valamint az Önt elérni próbáló híváskísérletek száma (max. 9). A híváslista aktualizálásakor a készülék automatikusan törli a legrégebbi bejegyzést (kivétel az, melyhez üzenet kapcsolódik); azután a még nem meghallgatott bejegyzéseket.

## A híváslista megjelenítése

#### A híváslista megjelenítése a mobil kézibeszélőn

1 – Nyomja meg a  $(\text{I})$ -gombot.

2 - Megjelenik a híváslista; lapozzon a listában a kívánt bejegyzés megjelenítéséhez, és erősítse meg a választást.

#### Hívás/Visszahívás/Hívásismétlés a híváslistából

Ismételje meg a fenti 1-2 lépéseket.

3 – Válassza ki a **Call**-t, vagy nyomja meg a  $\odot$  -gombot.

#### Üzenet meghallgatása a híváslistából (Onis 300 Vox)

Ismételje meg a fenti 1-2 lépéseket.

3 – Válassza ki a görgővel Play-t, és erősítse meg a választást.

## Bejegyzés mentése a híváslistából (név és szám)

Ismételje meg a fenti 1-2 lépéseket.

3 – Válassza ki a görgővel Store-t, és erősítse meg a választást. 4 – Írja be a nevet, és erősítse meg.

## Bejegyzés törlése a híváslistából

Ismételje meg a fenti 1-2 lépéseket.

3 – Válassza ki a görgővel **Delete**-t, és erősítse meg a választást.

4 - Erősítse meg választását, és erősítse meg újra.

Figyelem: Ha ehhez a bejegyzéshez üzenet van hozzárendelve, akkor az szintén törlődik az üzenetrögzítőről.

## SMS küldése a híváslistából származó hívószámra

Ismételje meg a fenti 1-2 lépéseket.

3 – Válassza ki a görgővel **Send SMS**-t, és erősítse meg a választást. Kövesse az utasításokat a 4. lépéstől, lásd a 21. oldalon (SMS küldése a telefonkönyvből).

![](_page_23_Picture_168.jpeg)

Call-log

Paula Jameson

Gregory Mills

Plau

15/01 11:31

 $\div$  0 Options

![](_page_23_Picture_169.jpeg)

രീ

#### Híváslista

## Az összes bejegyzés törlése a híváslistából

![](_page_24_Picture_1.jpeg)

Egyszerre ki lehet törölni a híváslista minden bejegyzését

- 1 Menjen a **Call log**-ra, és erősítse meg a választást.
- Delete all 080

Call-loo

2 – Válassza ki a görgővel a **Delete all**-t, és erősítse meg a választást. 3 - Erősítse meg választását, és erősítse meg még egyszer. Fontos: A még nem lehallgatott üzenetek bejegyzései nem törlődnek (Onis 300 Vox).

## A híváslista beállítása

Be lehet állítani, hogy a bejövő és/vagy kimenő hívások eltárolódjanak.

![](_page_24_Picture_115.jpeg)

![](_page_24_Picture_9.jpeg)

![](_page_24_Picture_10.jpeg)

## A legkedvezőbb előhívószám funkció használata

Ezzel a funkcióval be tudia úgy állítani a telefonját, hogy a hálózati szolgáltatók legkedvezőbb előhívószámait használja (szerződésfüggő). Be kell állítani a hálózati szolgáltató előhívószámát, az időszakot, az országokat vagy a másik fél telefonjának fajtáját (mobil vagy vezetékes). További kiegészítő beállításokra van szükség, a funkció telefonáláshoz való használatára.

![](_page_24_Picture_13.jpeg)

#### A kedvező előhívószám beállítása

- 1 Menjen a **Hetwork**-re, és erősítse meg a választást.
- 2 Válassza ki a **Cheapest rates**-t, és erősítse meg a választást.
- 3 Válassza ki a görgővel a kívánt opciót (night, day, weekend, mobile vagy country), és erősítse meg a választást.

4 - Válassza ki a **Change name-t**, írja be a hálózati szolgáltató nevét, és erősítse meg a választást.

5 – Válassza ki a görgővel a **Change number**-t, és adja meg a hálózati szolgáltató előtétszámát az előzőleg kiválasztott opciónak megfelelően, és erősítse meg a választást.

Fontos: Ha Ön "night"-t vagy "day"-t választott, akkor a készülék a kezdési időpont beállítására szólítja fel.

#### Telefonhálózat

#### A legkedvezőbb előhívószámok használata hívásokhoz

A kedvező előválasztás hívásonként kerül alkalmazásra. A készülék előzőleg eltárolt adatok alapján a megfelelő előválasztást javasolja, ha a hívás a kedvező előhívószám funkcióval bonyolódik.

![](_page_25_Picture_42.jpeg)

## A hálózati szolgáltatók szolgáltatásainak használata (szerződésfüggő)

Ezzel a menüvel bekapcsolhatja/kikapcsolhatja a hozzáférést a hálózati szolgáltató szolgáltatásaihoz. Ehhez kódokat kell beállítani (lásd a 28. oldalon).

További információkat hálózati szolgáltatójától kaphat. Normál esetben igényelhet hívásátirányítást, a hálózati szolgáltató hangpostáját, stb.

#### Példa a szolgáltatásra: Hívásátirányítás

A hívásokat át lehet irányítani más hívószámra.

Állítsa be a szolgáltatás kódot (lásd a 28. oldalon), és aktiválja igény esetén.

![](_page_25_Picture_43.jpeg)

#### A hívásátirányítás bekancsolása/kikancsolása

![](_page_26_Picture_0.jpeg)

## Extra funkciók használata

## VIP-csengőhangok

![](_page_26_Picture_3.jpeg)

#### VIP-csengőhang beállítása

- 1 Menjen az **Extra-**ra, és erősítse meg a választást.
- 2 Válassza ki a *Vip melody function-t*, és erősítse meg a választást.
- 3 Válasszon ki egy csoportot, és erősítse meg a választást.
- 4 Válasszon ki egy dallamot, és erősítse meg a választást.

Fontos: A VIP-csengőhangot a mobil kézibeszélőn és a bázisállomáson is lehet hallani.

Ehhez a funkcióhoz szükséges a hívószám-továbbítás (CLIP).

## Hívásköltség és hívás-időtartam kijelzése (ország- és szerződésfüggő)

![](_page_26_Picture_61.jpeg)

![](_page_27_Picture_93.jpeg)

**ALC** 

おいへ

## A "Ne zavarj"-üzemmód

**Contract Contract** 

A funkcióval meg lehet szűrni a hívásokat, pl. esténként, vagy ha Ön nem szeretné, ha zavarnák. Adja meg az időszakot és kívánatos VIP-csoporto(ka)t.

A mobil kézibeszélő és bázisállomás nem cseng ki, ha a hívó nem a beállított VIP-csoporthoz tartozik. A hívó hallia a csengőhangot. A zöld LED (kontrollfény) bejövő hívásokat jelez. Az üzenetrögzítő (ha be van kapcsolva) vagy a hálózati szolgáltató hangpostafiókia fogadják a hívást. Leszállításkor a funkció ki van kapcsolva. Ehhez a funkcióhoz szükséges a hívószám-továbbítás (CLIP).

## "Ne zavarj"-üzemmód bekapcsolása/kikapcsolása[J]

A  $\binom{4}{0}$  nyomva tartásával lehet bekapcsolni az üzemmódot az Ön személyes heállításaival

## A "Ne zavarj"-üzemmód beállítása

1 – Menjen az **Extra-**ra, és erősítse meg a választást.

2 – Válassza ki a görgővel a **Do Hot Disturb mode**-t, és erősítse meg a választást.

3 – Válassza ki a **Set dau**-t és válasszon napot, maid erősítse meg a választást.

4 – Válassza ki a görgővel a **Start time**-t és adja meg az időt, majd erősítse meg a választást.

5 - Válassza ki a görgővel a **Stop time**-t és adja meg az időt, majd erősítse meg a választást.

6 - Válassza ki a görgővel az **fillowed caller choice**-t, állítsa be a kívánatos VIP-csoporto(ka)t, és erősítse meg a választást.

Fontos: Max. 4 csoport állítható be. Ha nincs csoport beállítva, a funkció azonban be van kapcsolva, akkor Önt senki sem tudia elérni.

![](_page_27_Picture_94.jpeg)

![](_page_28_Picture_0.jpeg)

## A bázisállomás beállítása

## A bázisállomás hangielzéseinek beállítása

![](_page_28_Picture_3.jpeg)

![](_page_28_Picture_153.jpeg)

Sounds

0000

Sounds

0000

Music on hold

Ringer volume

## A bázisállomás csengőhangjának beállítása

- 1 Menien a **Base station-ra**, és erősítse meg a választást.
- 2 Válassza ki a görgővel a **Sounds**-ot, és erősítse meg a választást.
- 3 Válassza ki a **Ringer type**-t, és erősítse meg a választást.
- 4 Válassza ki a kívánt csengőhangot a listából, és erősítse meg a választást.

#### Személyes csengőhang-dallam felvétel (Onis 300 Vox)

Ismételie meg a fenti 1-2 lépést.

3 – Válassza ki a görgővel a Record pers. melody-t, és erősítse meg a választást.

4 - Válassza ki a görgővel a **Record new melodu**-t, és erősítse meg a választást.

- 5 Nyomja meg +1-t a felvétel indításához.
- 6 Nyomja meg újra a gombot a felvétel befejezéséhez.
- 7 A csengőhangot az előzőekben ismertetett menüvel lehet bekapcsolni.

## A csengőhang hangerejének beállítása

5 beállítás áll rendelkezésre

Ismételje meg a fenti 1-2 lépést.

- 3 Válassza ki a görgővel a **Ringer volume**-t, és erősítse meg a választást.
- 4 Válassza ki a kívánt hangerőt, és erősítse meg a választást.

## A tartászene bekapcsolása/kikapcsolása

A funkcióval azt a tartászenét lehet beállítani, melvet a hívó hall, ha a hívás tartásba kerül, pl. másik mobil kézibeszélőre történő hívásátadáskor (lásd a 19. oldalon).

Ismételje meg a fenti 1-2 lépést.

3 – Válassza ki a **Music on hold**-ot, és erősítse meg a választást.

4 – Válassza ki az **OH/OFF**-ot, és erősítse meg a választást.

Fontos: Kikapcsolt tartászene esetén a hívó sípoló hangot hall.

## **Bejelentkeztetés**

A funkcióval billentyű nélküli DECT-készüléket lehet bejelentkeztetni.

#### DECT-készülék bejelenzketetése

![](_page_28_Picture_154.jpeg)

#### **Bázisállomás**

## Vonalbeállítások

Ha az Ön hálózati szolgáltatója nem felel meg a telefon standard beállításának, akkor szükség lehet a vonalbeállítás módosítására, különösen a hívószám-továbbításhoz (CLIP).

A tárcsázási mód megváltoztatása (országfüggő)

![](_page_29_Picture_34.jpeg)

## Szolgáltatás kód-beállítások

Ha Ön hálózati szolgáltatójánál kiegészítő szolgáltatásokat igényelt, akkor előfordulhat, hogy a megfelelő szolgáltatás-kódokat be kell állítani telefonján.

Alapbeállításként az országban használatos hozzáférési paraméterek vannak beállítva. Ha Önnek más hálózati szolgáltatóval van szerződése, akkor ezeket a kódokat szükség esetén meg kell változtatnia. Részletes információkat hálózati szolgáltatójától kaphat (lásd a 24. oldalon).

![](_page_29_Picture_35.jpeg)

#### Telefon: Hibakeresés

![](_page_30_Picture_9.jpeg)

## Üzenetrögzítő: Hibakeresés

![](_page_30_Picture_10.jpeg)

## **A**<br>Akkuk, akku-élettartam 4

B Babysitter-üzemmód 12, 19 Bázisállomás, csengőhang 25, 27 Bázisállomások és LED-kijelzők 2 Bejegyzés, csoporthoz rendelés (VIP/ standard) 20, 21 Bejelentkeztetés, mobil kézibeszélő 12, 13 Bejelentkeztetési üzemmód 27, 28 Belehallgatás a hívásokba 17 Belső csengőhang 11, 27 Belső hívás 19 Bevitel törlése 21 Billentyűhang 12 Billentyűzár 1, 26

#### $\mathbf c$

Csengőhang 11, 25, 27 Csengőhang kikapcsolása 12, 26, 27 Csengőhang-hangerő 12, 26, 27

D Dallamok 11, 12, 27 Dátum / idő (beállítás és módosítás) 14 DTMF-hívás 28

E Ébresztőóra 25, 26

F Felállítás, eszköz 4 Felvétel, személyes kimenő üzenet 16 Felvétel-minőség 17 Flash-jel 28 Fogadás, hívás 6 Fővonali csatlakozás (nyilvános hálózat) 28 Funkciók hívás közben 7

**G**<br>GAP 2

#### &

Hallgató-hangerő 7 Hallgató-hangzás 12 Hálózati beállítások 28 Hálózati szolgáltató/telefonhálózat 28 Hálózati szolgáltató-szolgáltatások 24, 28 Hangminták 16 Hangszóró-hangerő 7, 27 Hangtárcsázás 28 Hatótávolság 4 Hívás 6 Hívás befejezése 6 Hívás tartása 6 Hívásátadás/Konferenciahívás 7, 19 Hívásátiránvítás 24 Hívásismétlés 6 Hívásjelek száma az üzenetrögzítőnek 16 Hívásköltségek/Hívásidőtartam 25 Híváslista 22, 23 Hívások rögzítése 7 Hívások szűrése 26 Hívás tartása 7 Hívószámok előválasztása 6 Hívószám-továbbítás 6, 9, 11, 20, 25, 27

## **I**<br>Impulzustárcsázás 28

L

Jelzőhang 12

#### ĸ

Kijelentkeztetés, mobil kézibeszélő 13 Kijelző-szimbólumok 28

#### Címszójegyzék

Kimenő üzenet 16 Konferenciahívás 19 Kontraszt 14 Kontrollkijelzők (LED-ek) 2 Költségek megtakarítása (üzenetrögzítő) 16 Közvetlen tárcsázás 6 Külső csengőhang-dallam 11, 25, 27

L Láncolt hívás 6 Legkedvezőbb előtétszám-funkció 23

#### M

Meghallgatás, előre beállított kimenő üzenet 16 Meghallgatás, üzenetek (üzenetrögzítő) 15 Mellékállomás 28 Memo-üzenet 18 Memo-üzenet felvétele 18 Menü-áttekintés (elöl a borító belső oldalán) Mobil kézibeszélő átnevezése 13 Mobil kézibeszélő-csengőhang 11 Mobil kézibeszélő-gombok 1 Módosítás, bejegyzés (név/szám) 21 Módosítás, VIP-csoport 21

#### @

Ne zavarj üzemmód 26 Néma 7, 19 Név (hozzáadás, törlés, módosítás) 20, 21 Név hozzáadása 20 Nyelv<sub>13</sub>

#### +

Postafiók (hálózati szolgáltató hangpostafiók) 1, 26 Protokoll-típus 11

Silence 6 SMS küldése 9, 15, 22 SMS olvasása 10 SMS törlése 10 SMS-beállítások 10, 11 SMS-fiók 9, 10 SMS-központ, SMSC 9, 10 SMS-üzemmód 10

#### Sz

Szám (módosítása a telefonkönyvben) 21 Szimbólumok 1 Szünet 1

T Tárcsázás 28 Tárcsázás a híváslistából 6, 22 Tartászene 27 Távirányítás (üzenetrögzítő) 17 Távoli lekérdezés (üzenetrögzítő) 18 Távoli lekérdezés-kód 18 Telefonkönyv 20, 21

Ü Üzenetek törlése (üzenetrögzítő) 15 Üzenetrögzítő, beállítások 16

V VIP-beállítások 20, 21, 25

©2003 Philips Consumer Electronics. DECT & Home telephony. Minden jog fenntartva. Franciaországban nyomtatva.

1999/5/EC ETS. yan. biztosítva vonatkozásában) R&TTE-Directive )60950 (2000 követelményeivel kompatibilitás felel a <u>ہے</u> biztonsági és egészségügyi védelme) meg es<br>0 6830) lényeg neses (ND) (követelményeknek: 1999/5/EC TBR6 elektromág termék használata) handset Directive  $\frac{1}{2}$ követelmények es<br>C 300 DECT hatékony a Council lényeg felhasználó alábbi såv hogy a Onis vélelme 3.1 b cikkely : (védelmi rádió  $\frac{1}{2}$ és<br>P 3.1 a cikkely : (a felelöség cikkely : (a mellékletének Kijelentjük, A meg 87-PHILIPS Consumer Electronics Electronics

 $\equiv$ 

300 87N-(ND)

# 15/05/2003,  $\overline{a}$ Nans

HU 3111 285 21081

DECLARATION OF CONFORMITY

DECLARATION OF CONFORMITY

S<IIHHe

 $\epsilon$ 

Route d'Ang ဋ္ဌ

72081  $\overline{a}$ **Mans** 

FRANCE

 $C$ edex 9

Consumer

Vice President  $\infty$ General Manag .<br>قا  $DECT 8$  Home Telephony